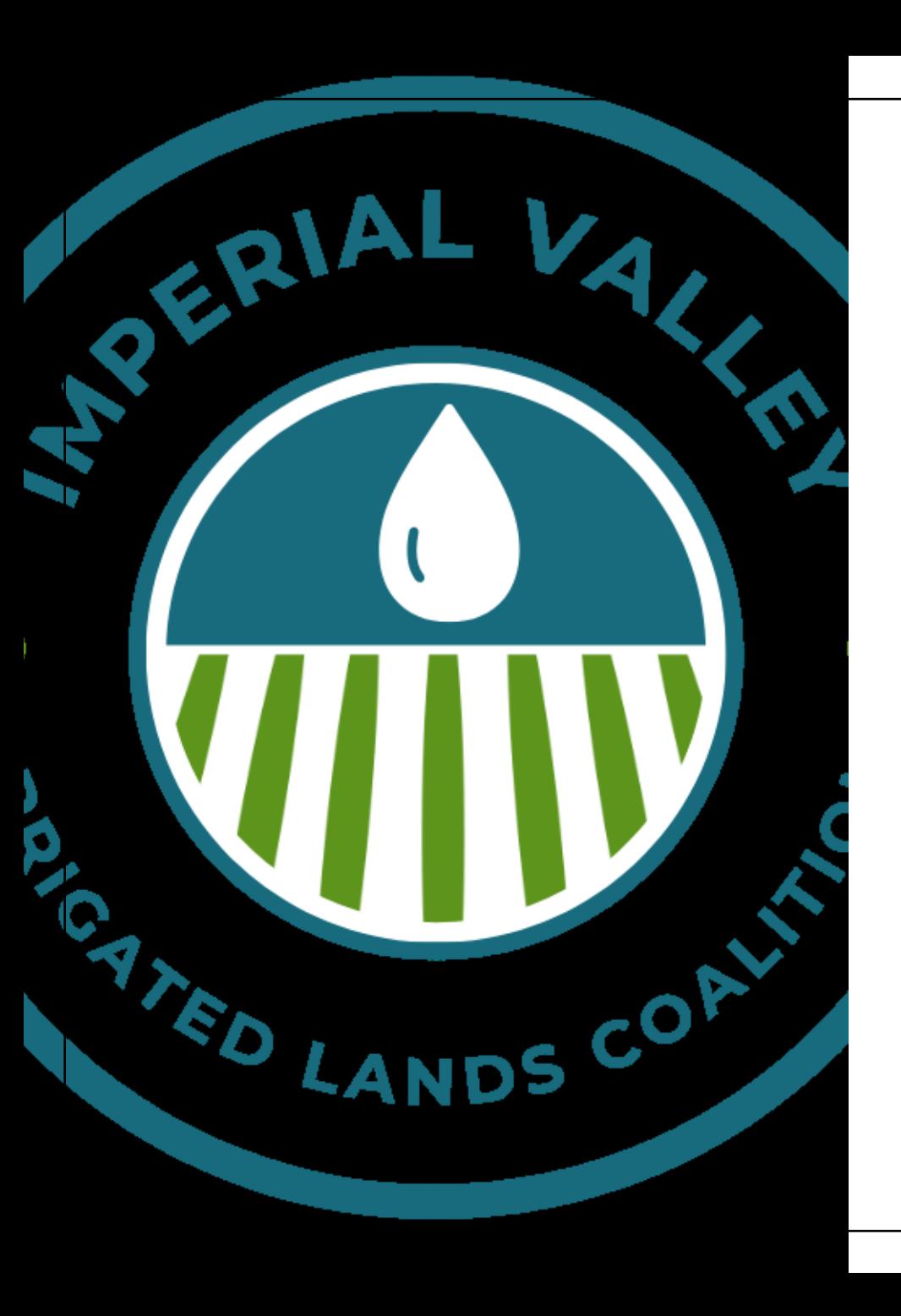

## **ANNUAL GROWER MEETING**

November 2023

## Agenda

- Program Background
- Updated Member Portal
- Grower Entry Forms
- Nitrogen Removed Coefficients
- Surface and Groundwater Monitoring

## Colorado River Regional Water Board

Mission: Protect quality of Region's waters for all beneficial uses

#### **Region 7 - Colorado River Regional Water Quality Control Board**

- Imperial County
- San Bernardino County (portion)
- Riverside County (portion) San Diego County (portion)

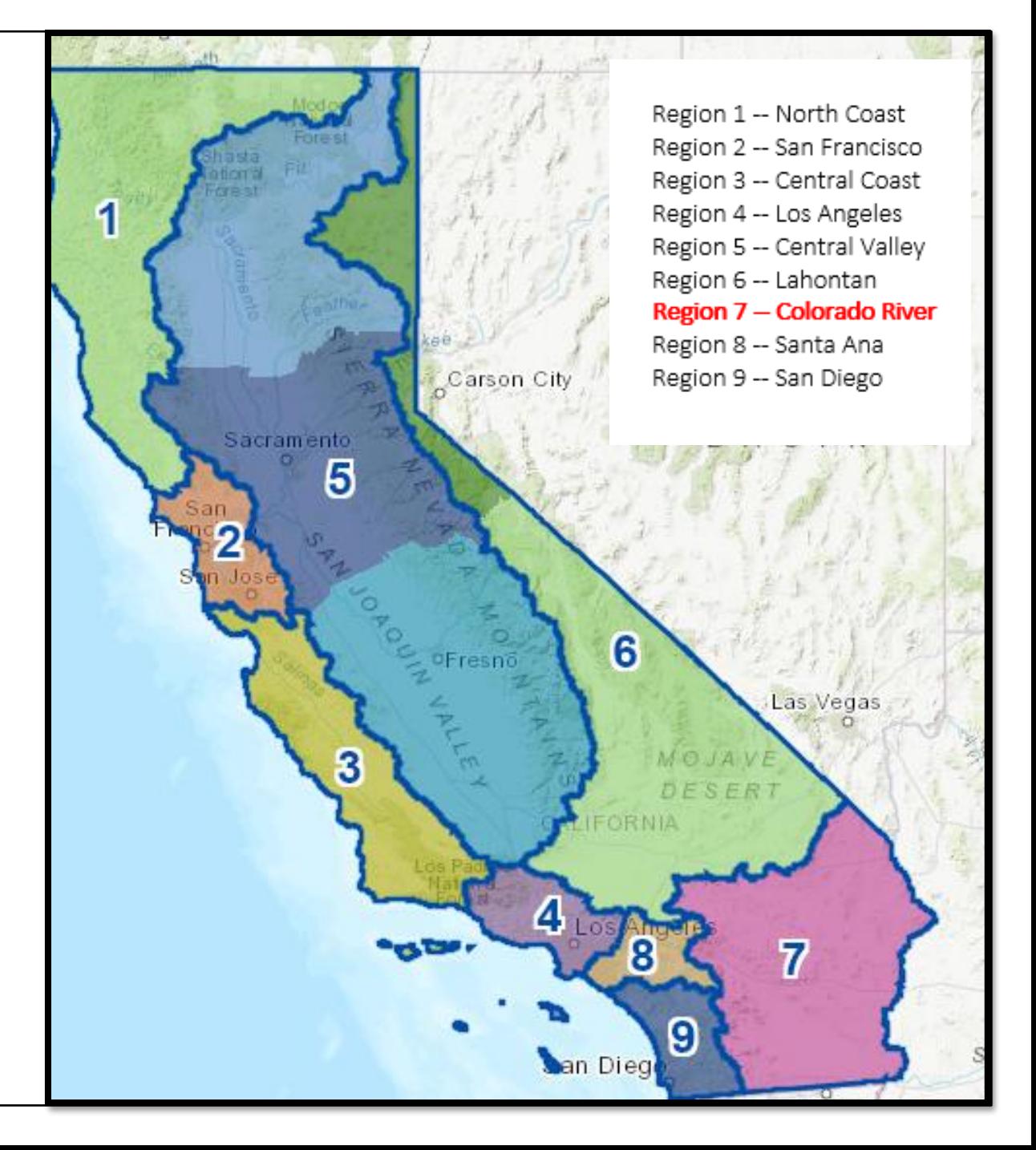

### History of Water Quality Coalitions *Irrigated Lands Regulatory Programs in California*

- *2004*: Central Valley and Central Coast Regional Water Boards adopted first conditional waivers; 12 coalitions formed in Central Valley; 1 formed on Central Coast
- *2012*: Central Valley and Central Coast Regional Water Boards added nitrogen fertilizer reporting to requirements
- *2015*: Conditional Waiver for Imperial Valley adopted (IID-ICFB Coalition formed)
- *2018*: Central Valley and Central Coast added yield reporting to nitrogen reporting (presidential)
- *2021*: General Waste Discharge Requirements for Irrigated Lands were adopted for Imperial Valley including the nitrogen reporting

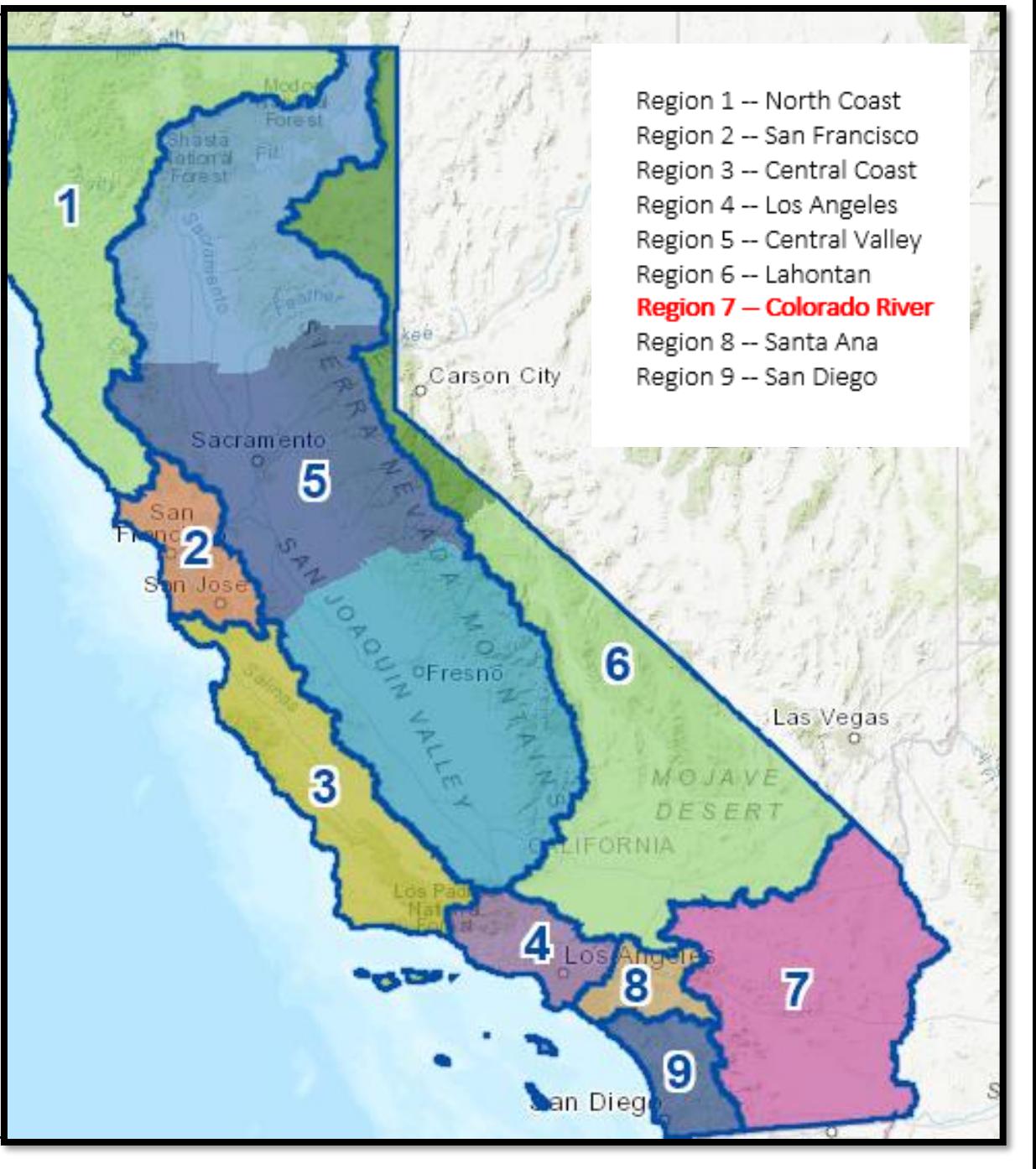

## Imperial Valley Irrigated Lands Coalition

### Imperial County Farm Bureau

- Administers all member compliance and coalition reporting
- Assist members with ILRP compliance
- Intermediary between growers and Regional Board

### Imperial Irrigation District

- Water quality monitoring
- Billing and collection of state fee

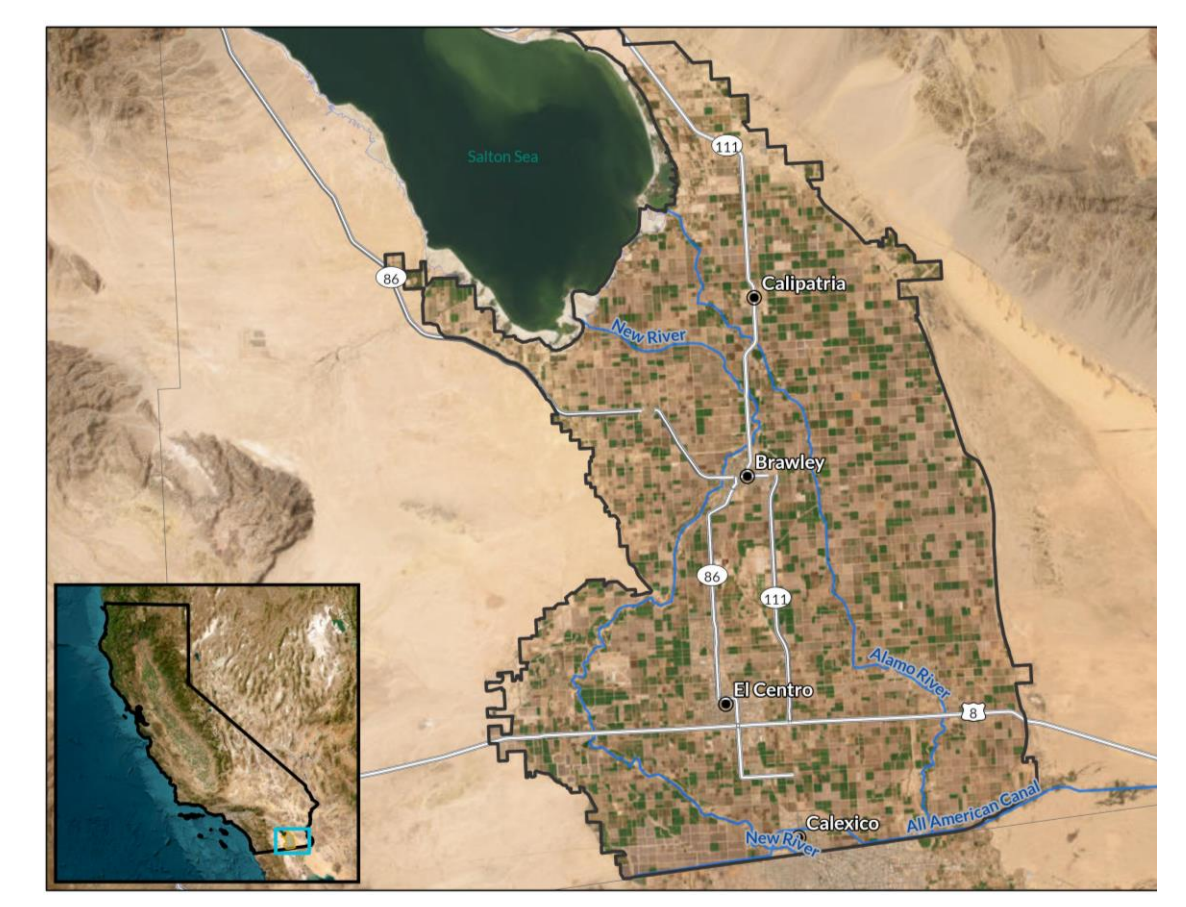

## Grower Responsibilities

- Obtain Coverage
- Implement Management Practices
- Prepare Plans and Reports on Practices ➢Farm Plans

➢Irrigation and Nitrogen Management Summary Report (INMP SR) ➢Irrigation and Nitrogen Management Plan Worksheet (INMP WS)

- Farm Bureau Membership
- Pay State Fee

# IVILC MEMBER PORTAL

November Launch Date

### **Welcome!**

The Imperial Valley Irrigated Lands Coalition is an entity managed by the Imperial County Farm Bureau. The IVILC Member Portal grants access to membership information and regulatory requirements.

An ICFB membership is required to join IVILC. If you are not a member, please contact ICFB at (760) 352-3831 or alicyn@iefb.net for more information.

Enter your IVILC member login to access your Member Portal account.

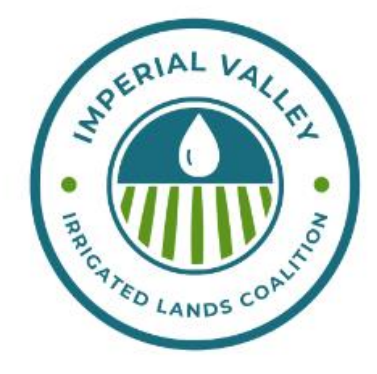

#### Member Login

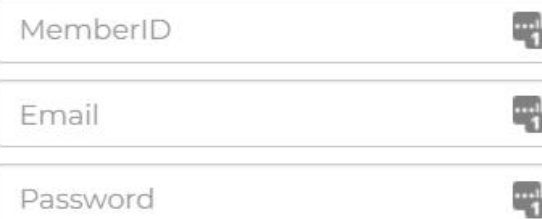

#### Forgot Password?

 $\Box$  I Agree to the website Terms & Conditions, and Privacy Policy

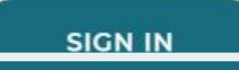

## Login Page – ivilcportal.com

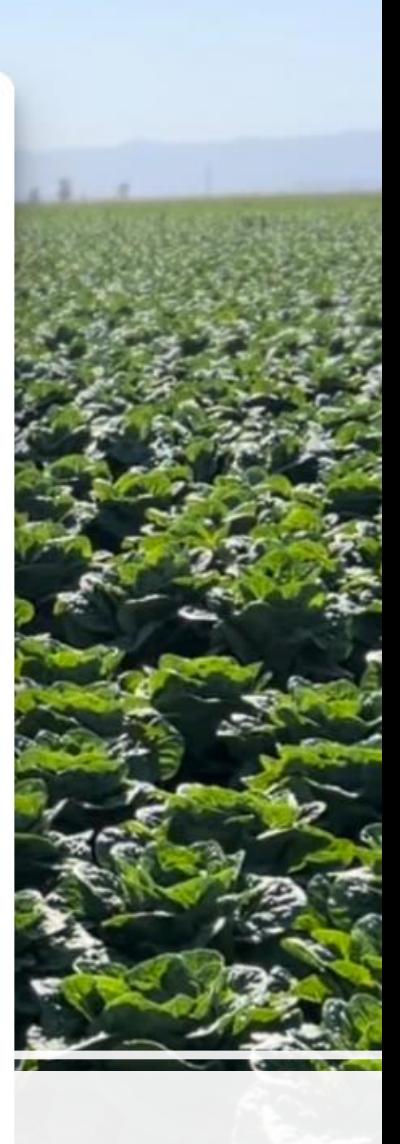

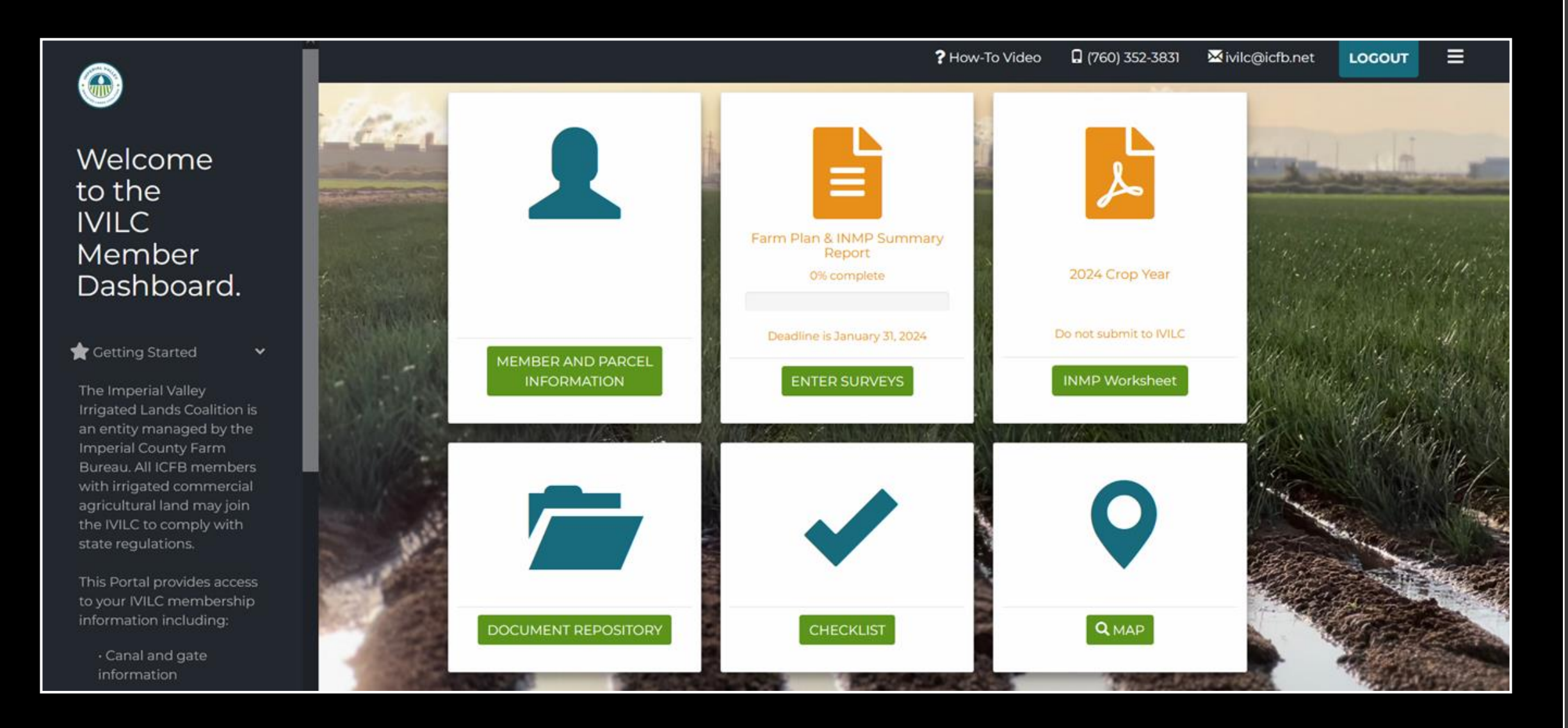

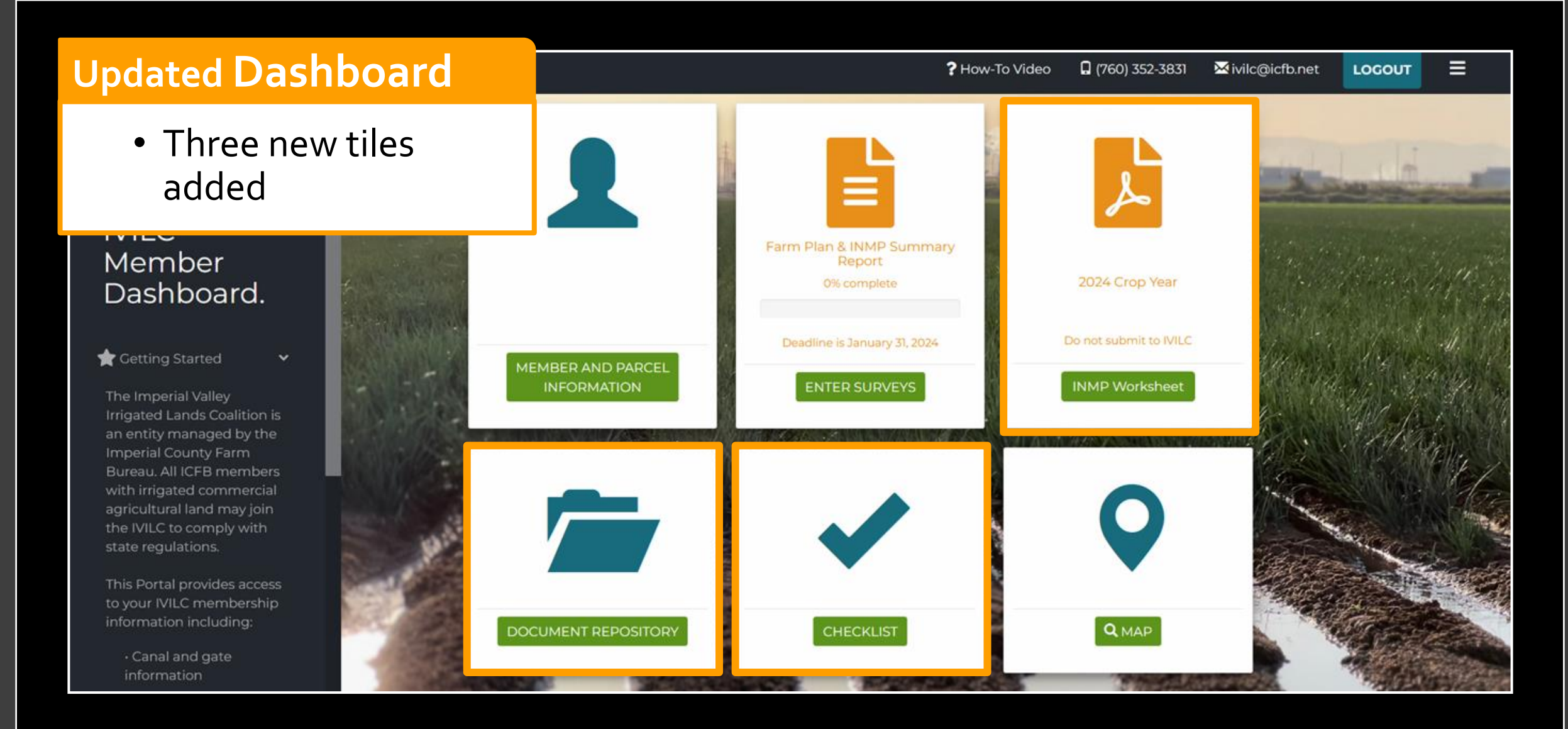

### **Document Repository**

• View previously submitted surveys

#### $\alpha$  $1/1$ ◘

#### 2022 FarmPlan

Member ID: 1

#### Your Farm Plan was received on 4/5/2023

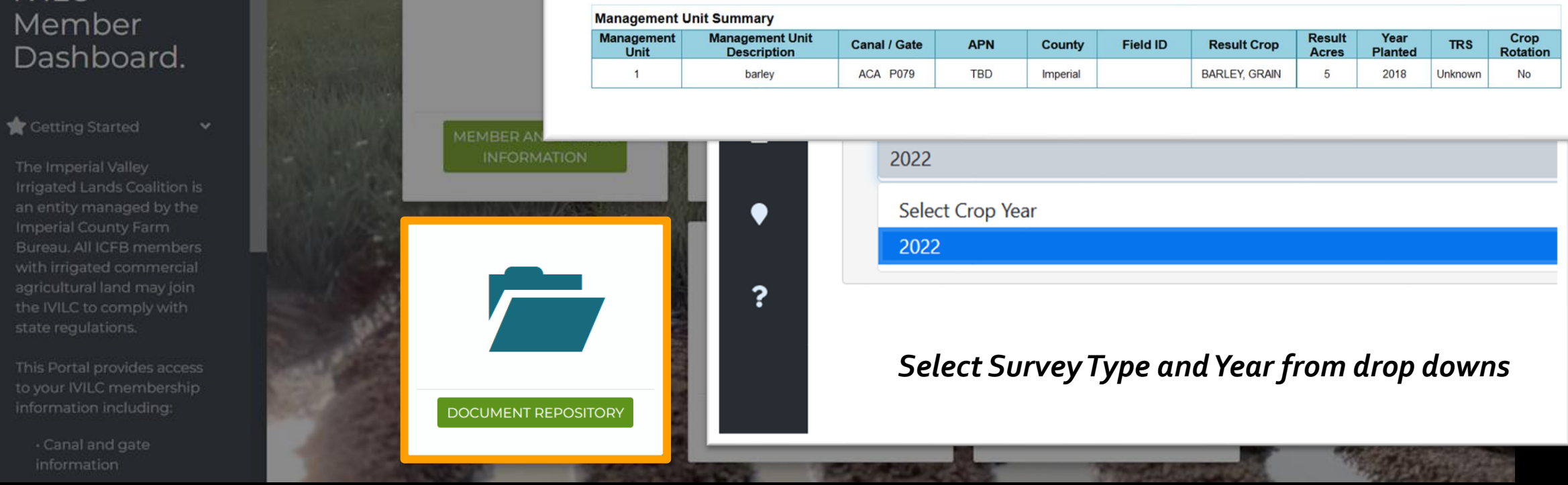

2024 Member Requirements Checklist **IVILC ID # 1 Test Member1** 

> **Total Canals/Gates Enrolled: 2 Total Acres Enrolled: 76.00**

### **Checklist**

• Review status of current membership requirements

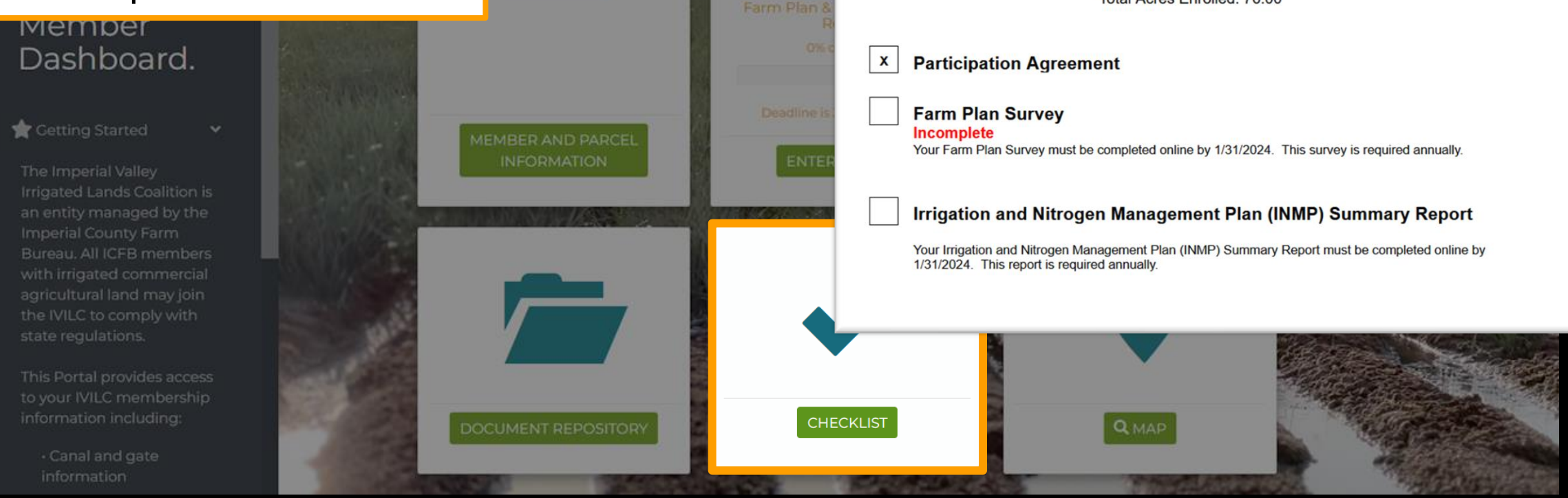

### **INMP Worksheet**

- PDF of the INMP preseason planning worksheet
- Required to be filled out by March 1
- Plan for upcoming growing season
- Kept on farm

the IVILC to comply with

This Portal provides access

· Canal and gate

Farm Plan & INMP Summary Deadline is January 31, 2024 **VIBER AND PARCEL INFORMATION** OCUMENT REPOSITORY **HECKLIST** 

<u>VILC IRRIGATION AND NITROGEN MANAGEMENT PLAN (INMP) WORKSHEET</u> IVILC IRRIGATION AND NITROGEN MANAGEMENT PLAN (INMP) WORKSHEET Member ID: INMP Field or MU: Crop: **Total Acres: IRRIGATION MANAGEMENT** 1. Irrigation Method\* **Pre-Season Planning** (check one for Primary; if applicable, check one for Secondary) 2. Crop Evapotranspiration (ET, inches) Primary Secondary<sup>1</sup>  $\Box$  $\Box$ **Drip**  $\Box$  $\Box$ **Micro Sprinkler** 3. Anticipated Crop Irrigation (inches)  $\Box$  $\Box$ Furrow  $\Box$  $\Box$ Sprinkler  $\Box$  $\Box$ **Border Strip** 4. Irrigation Water N Concentration (ppm or mg/L, as NO<sub>3</sub>-N)  $\Box$  $\Box$ Flood 5. Irrigation Efficiency Practices\* (Check all that apply) Cascade irrigation □ Land leveling □ Irrigation water management D Level basin irrigation □ Concrete lined ditches D Pump back system (permanent) Deficit irrigation D Pump back system (temporary) Gated pipe irrigation D Other **HARVEST / YIELD INFORMATION Harvest / Yield Information** Expected (A) Actual (B) **6. Production Unit** 7. Harvested Yield\* (lbs, tons, etc.) **NITROGEN MANAGEMENT** 8. Nitrogen Efficiency Practices\* **Recommended/ Actual N Nitrogen Sources** (Check all that apply) Planned N (A)  $(B)$ 9. Soil - Available N in Root Zone **D** Split Fertilizer Applications (Annualized, Ibs/ac) □ Irrigation Water N Testing 10. N in Irrigation Water\* (Annualized, Ibs/ac) **D** Soil Testing □ Tissue/Petiole Testing 11. Organic Amendments\*  $\Box$  Fertigation (Manure/Compost/Other, Ibs/ac estimate) **D** Foliar N Application 12. Dry/Liquid Fertilizer N\* (Ibs/ac) **D** Cover Crops D Variable Rate Applications using GPS 13. Foliar Fertilizer N\* (lbs/ac) Other: **14. TOTAL NITROGEN** The band and the fact

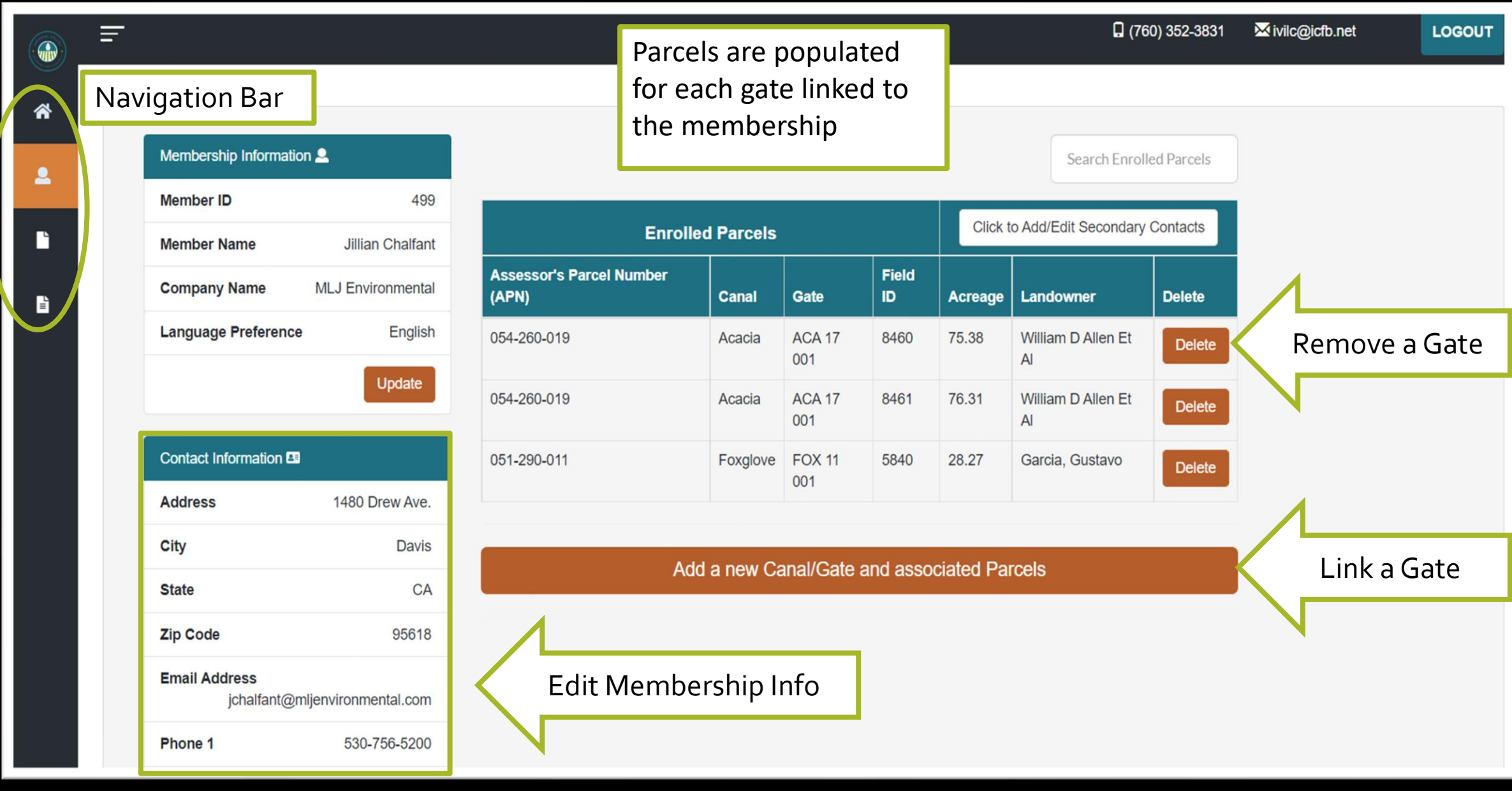

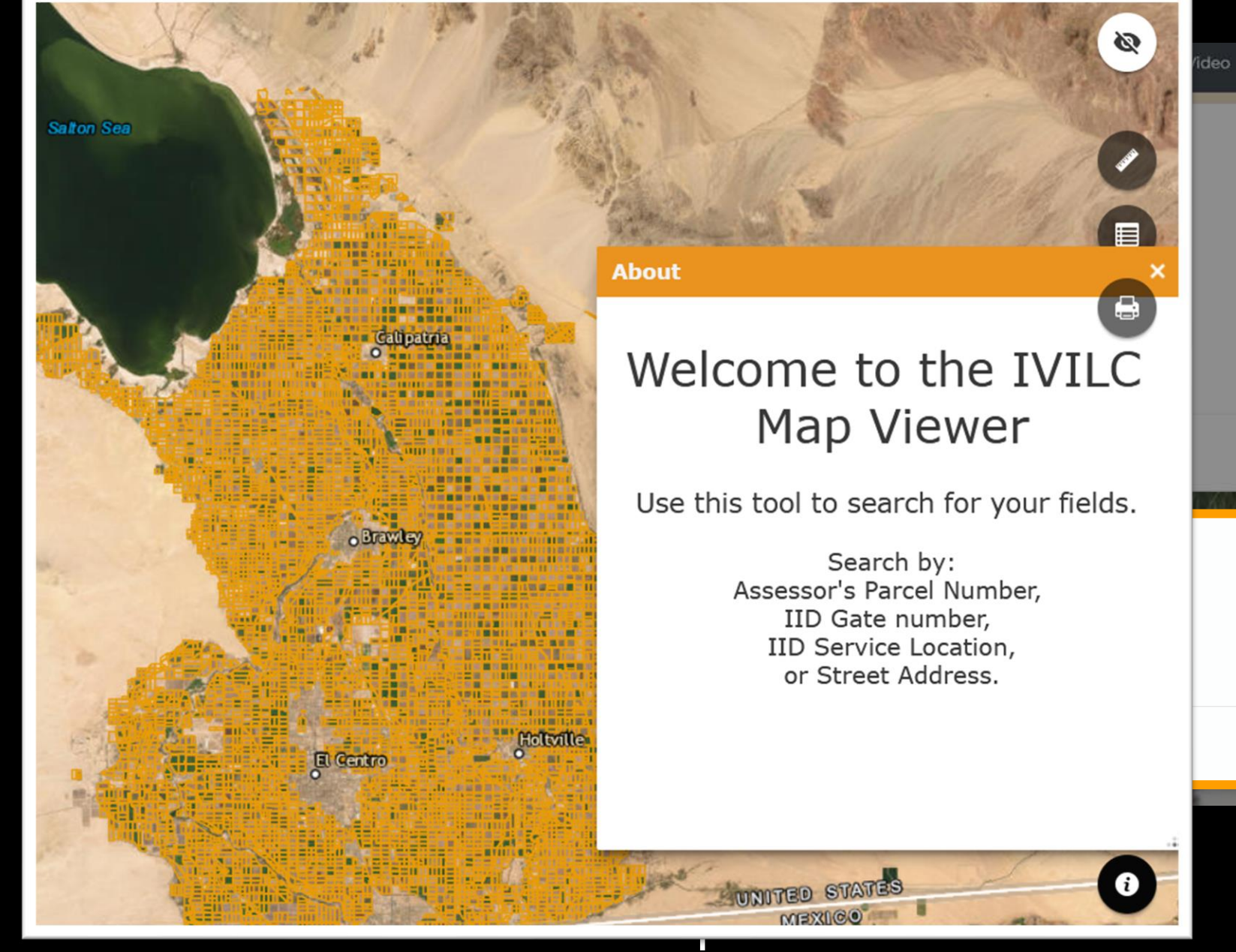

### **Map Tool**

- Search for canal/gate and parcels
- Review overlap for completing surveys

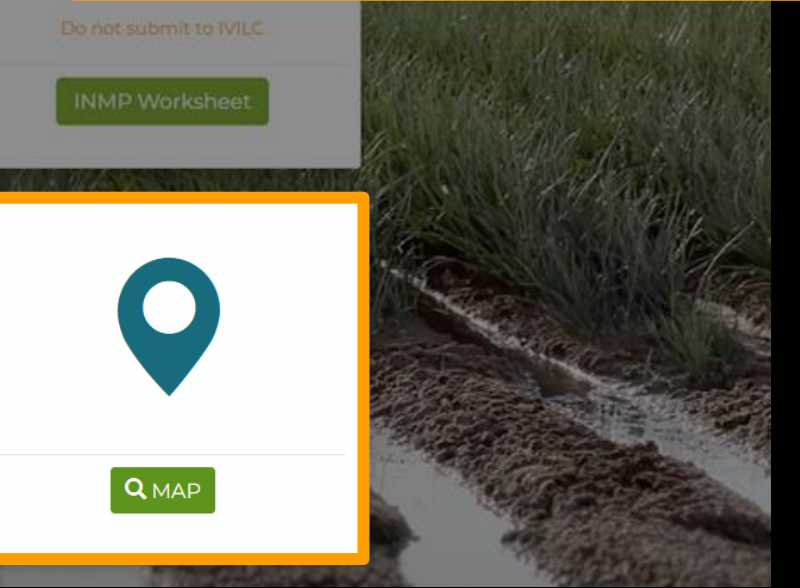

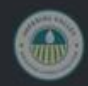

Welcome to the **IVILC** Member Dashboard.

Getting Started

Bureau. All ICFB members with irrigated commercial agricultural land may join

This Portal provides access

- Canal and gate

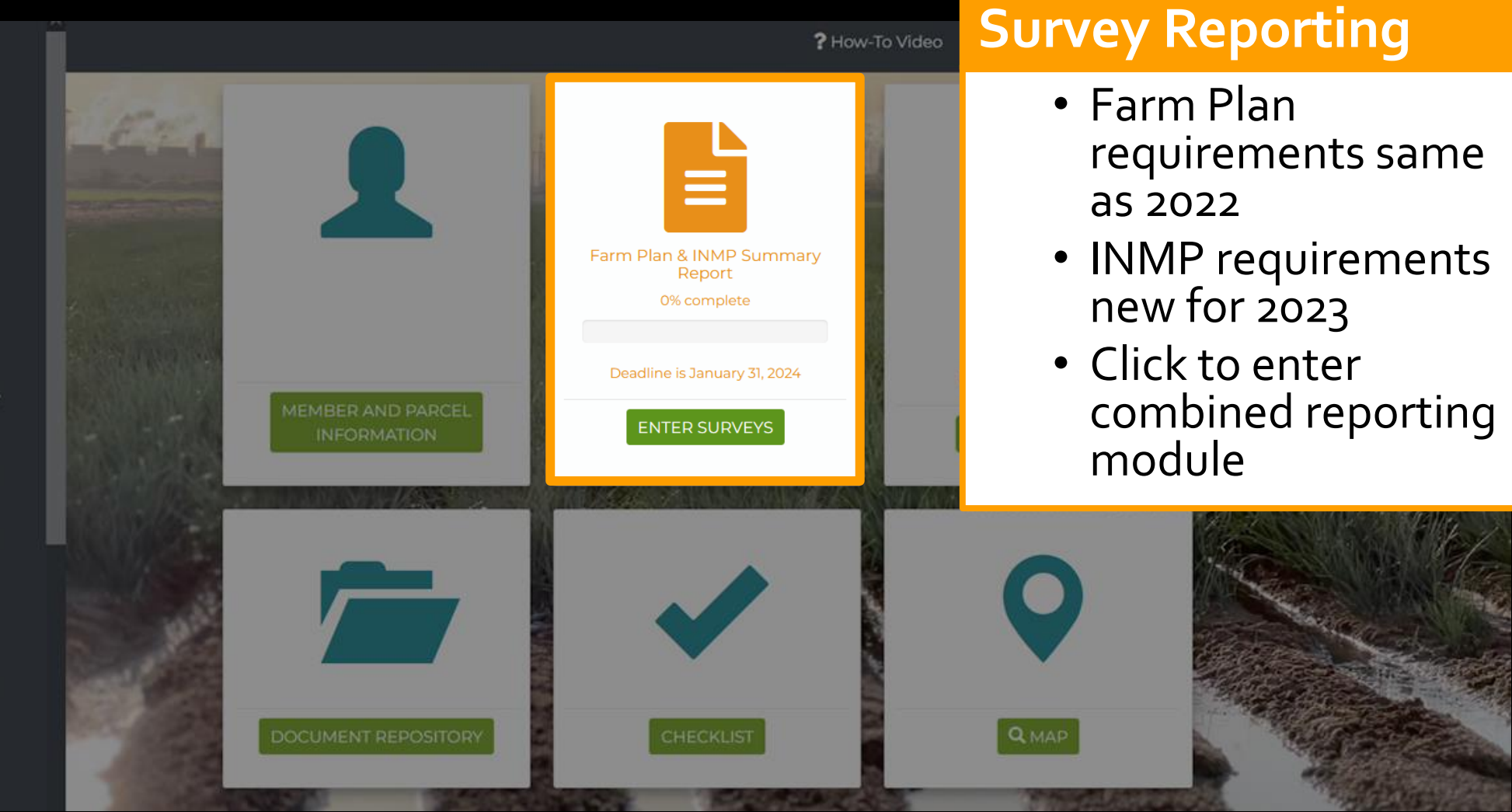

## Combined Reporting

## **Simplified Survey Entry Forms**

- Farm Plan & INMP combined to avoid duplication.
- Information required on both surveys only entered once.
- Whenever possible, field details and responses from last year's survey are pre-filled.

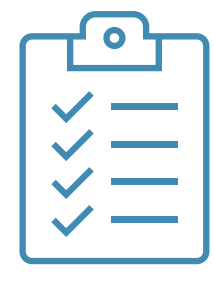

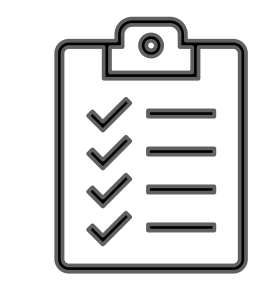

*Farm Plan INMP Summary Report*

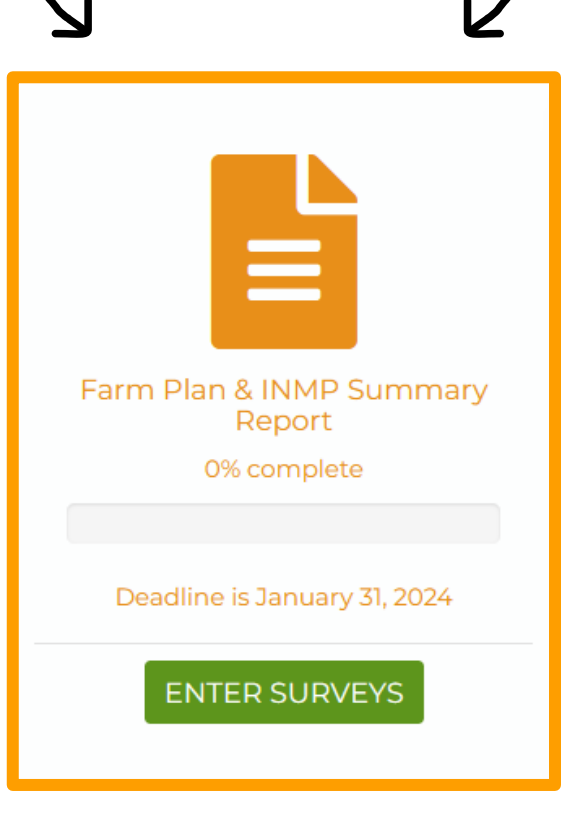

# GROWER SURVEYS

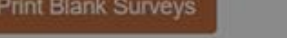

 $\equiv$ 

 $\bullet$ 

省

 $\Delta$ 

B.

自

 $\bullet$ 

 $\overline{?}$ 

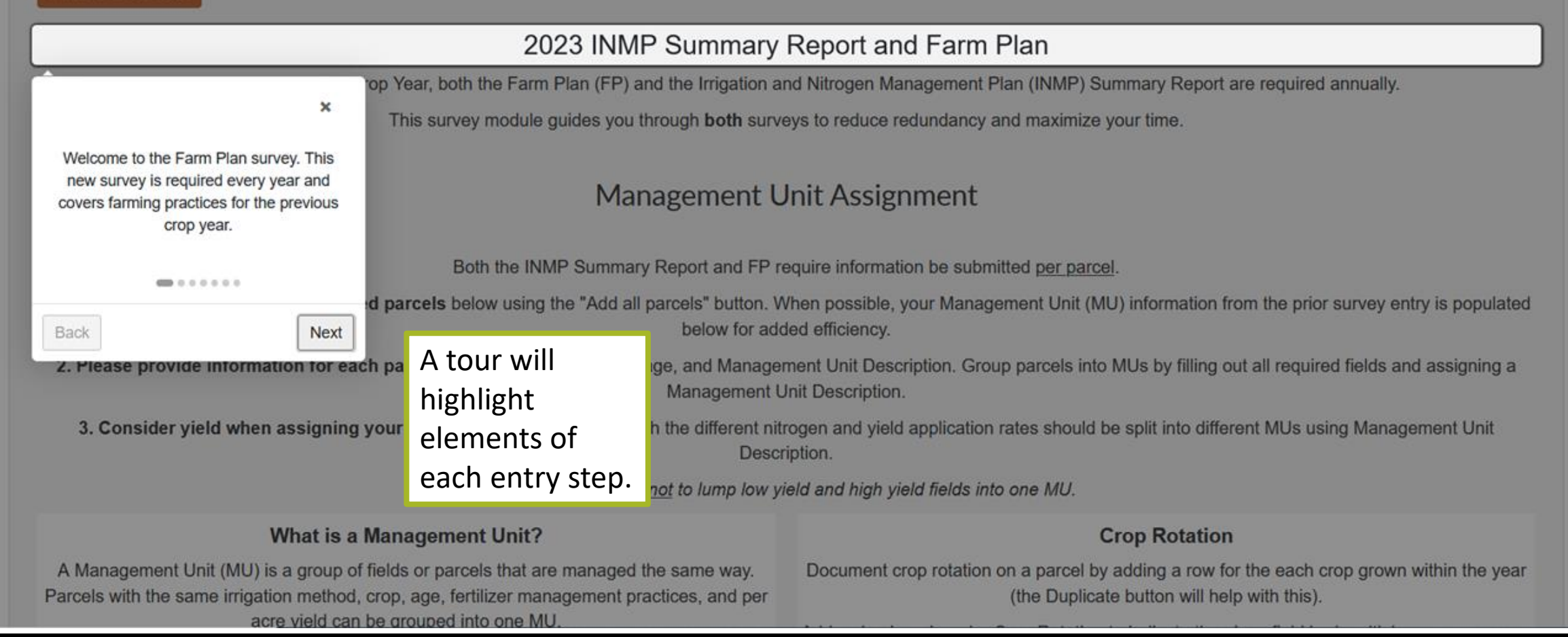

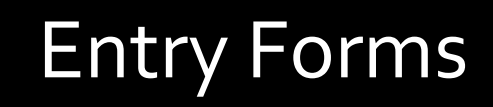

LOGOUT

#### **Management Units have**  2023 INMP Summary Report a Starting with the 2023 Crop Year, both the Farm Plan (FP) and the Irrigation and Nitrogen **the same:**This survey module guides you through both surveys to reduce

#### **Management Unit Assi**

- Both the INMP Summary Report and FP require inform
- 1. Populate your membership's enrolled parcels below using the "Add all parcels" button. When possibl below for added efficienc
- 2. Please provide information for each parcel: Crop, Year Planted, Acreage, and Management Unit De **Management Unit Descripti** 
	- 3. Consider yield when assigning your Management Units. Fields with the different nitrogen and yi Description.
		- It is recommended not to lump low yield and high

#### What is a Management Unit?

Ξ

Θ

斧

으

D

2

A Management Unit (MU) is a group of fields or parcels that are managed the same way. Parcels with the same irrigation method, crop, age, fertilizer management practices, and per acre yield can be grouped into one MU.

#### Informational Video

- Specific Crop
- Crop Age
- Yield per Acre
- Nitrogen Application per Acre
- Management Practices used

## Step 1: Management Units

Documer

Add a che

**LOGOUT** 

#### ⋘ 2023 INMP Summary Report and Farm Plan Starting with the 2023 Crop Year, both the Farm Plan (FP) and the Irrigation and Nitrogen Management Plan (INMP) Summary Report are required annually. ≗ This survey module guides you through both surveys to reduce redundancy and maximize your time. r Management Unit Assignment F Both the INMP Summary Report and FP require information be submitted per parcel. 1. Populate your membership's enrolled parcels below using the "Add all parcels" button. When possible, your Management Unit (MU) information from the prior survey entry is populated . below for added efficiency. 2. Please provide information for each parcel: Crop, Year Planted, Acreage, and Management Unit Description. Group parcels into MUs by filling out all required fields and assigning a ? Management Unit Description. 3. Consider yield when assigning your Management Units. Fields with the different nitrogen and yield application rates should be split into different MUs using Management Unit Description. It is recommended not to lump low yield and high yield fields into one MU. What is a Management Unit? **Crop Rotation** A Management Unit (MU) is a group of fields or parcels that are managed the same way. Document crop rotation on a parcel by adding a row for the each crop grown within the year Parcels with the same irrigation method, crop, age, fertilizer management practices, and per (the Duplicate button will help with this). acre yield can be grouped into one MU. Add a checkmark under Crop Rotation to indicate the given field had multiple crops grown on See the top of the **Informational Video** the land over the year. Management Unit Assignment Entry Step 1: Management Units form for helpful tips

⋿

∩

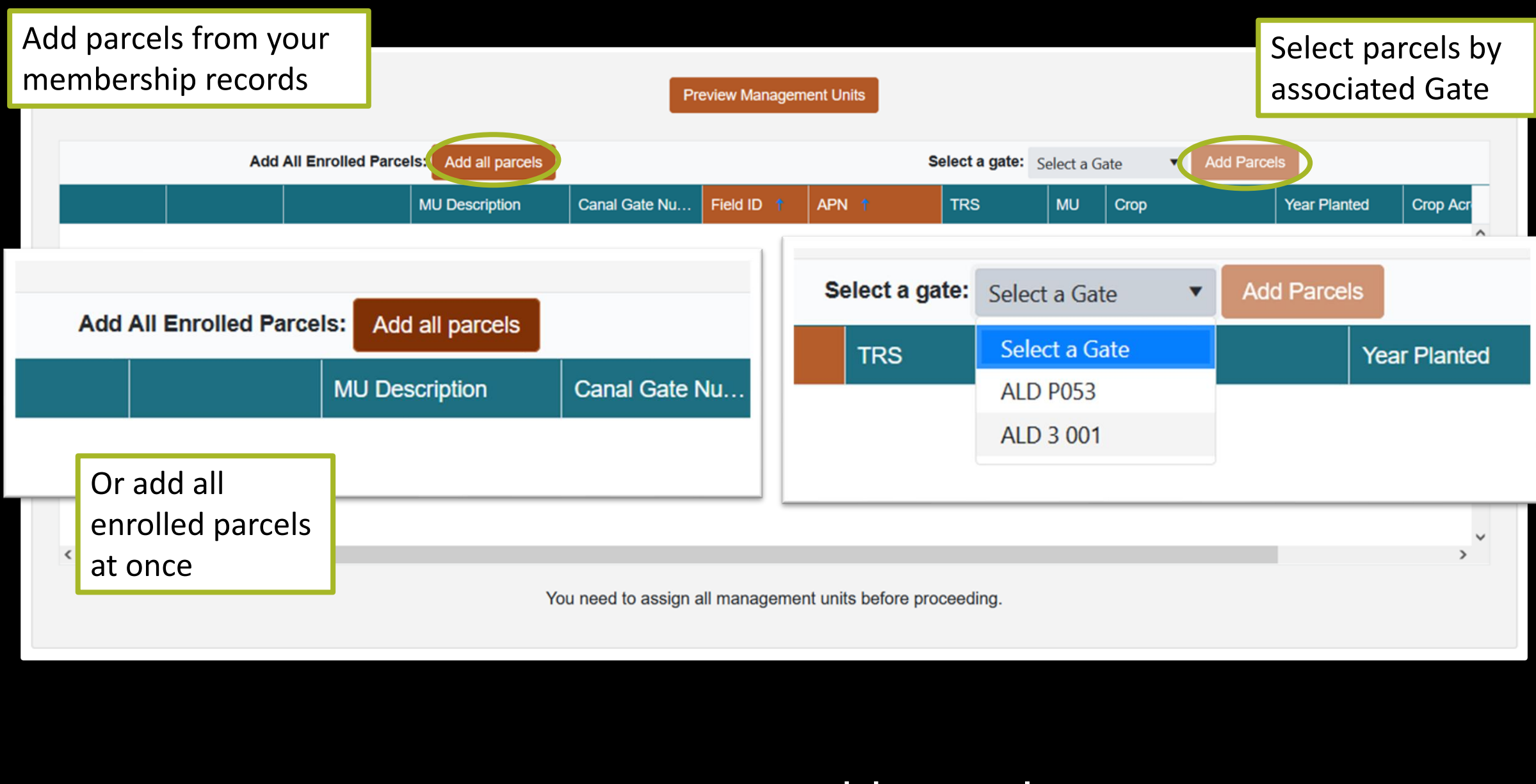

### Entry Forms: Add Parcels

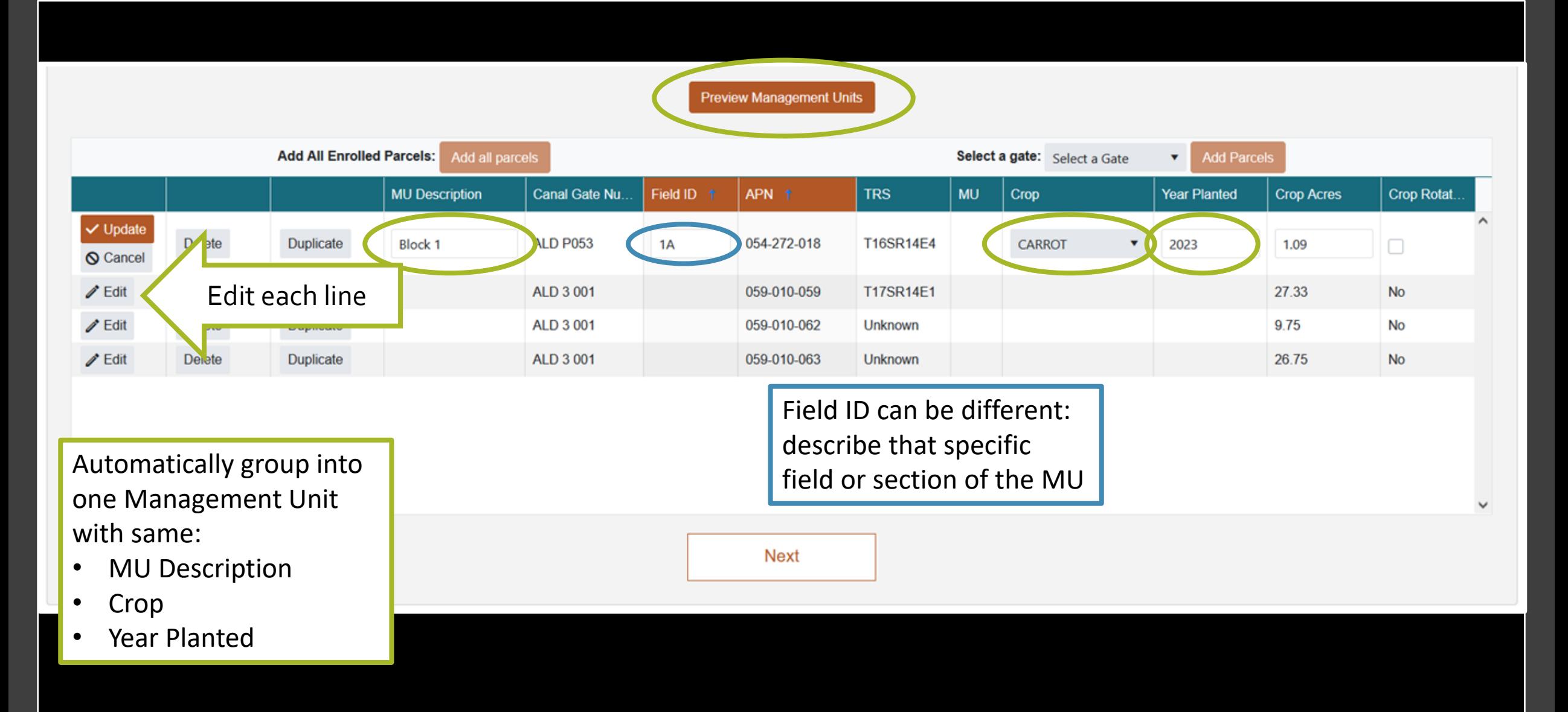

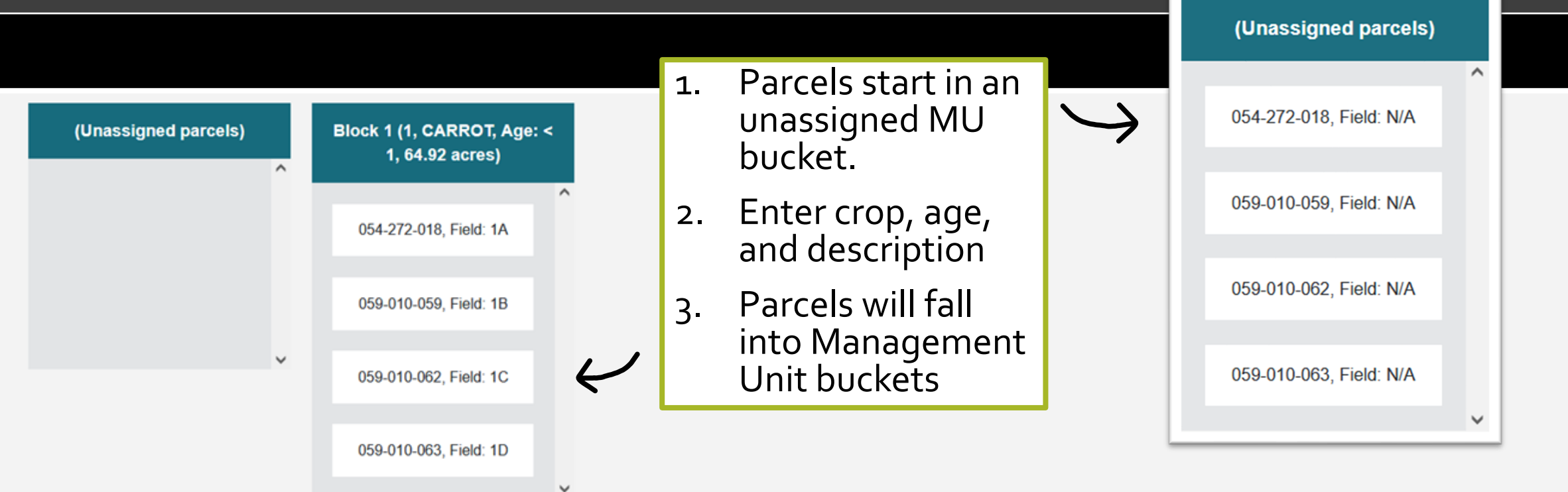

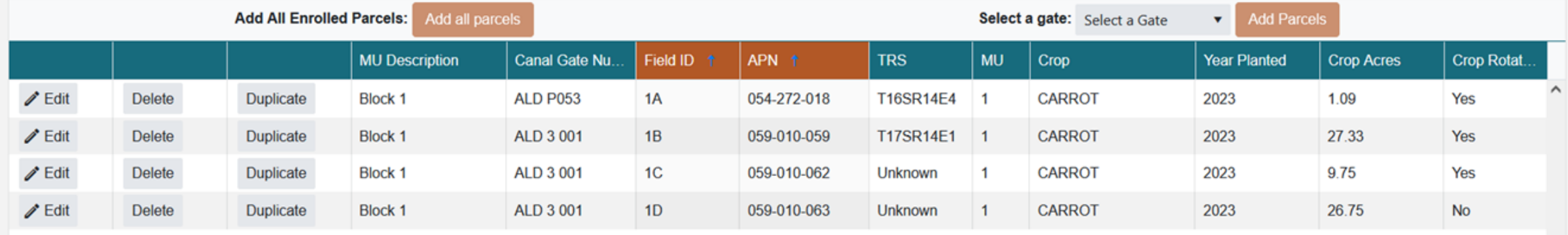

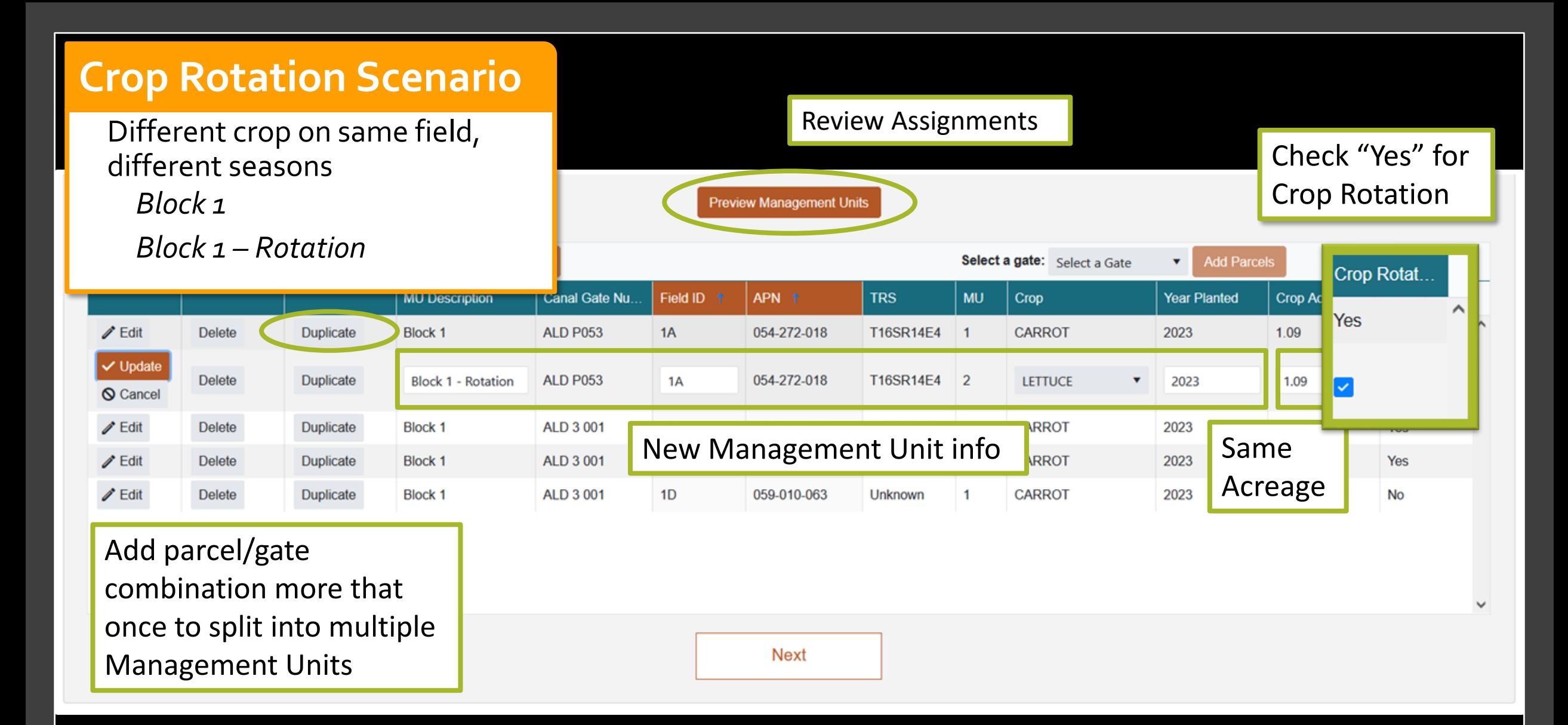

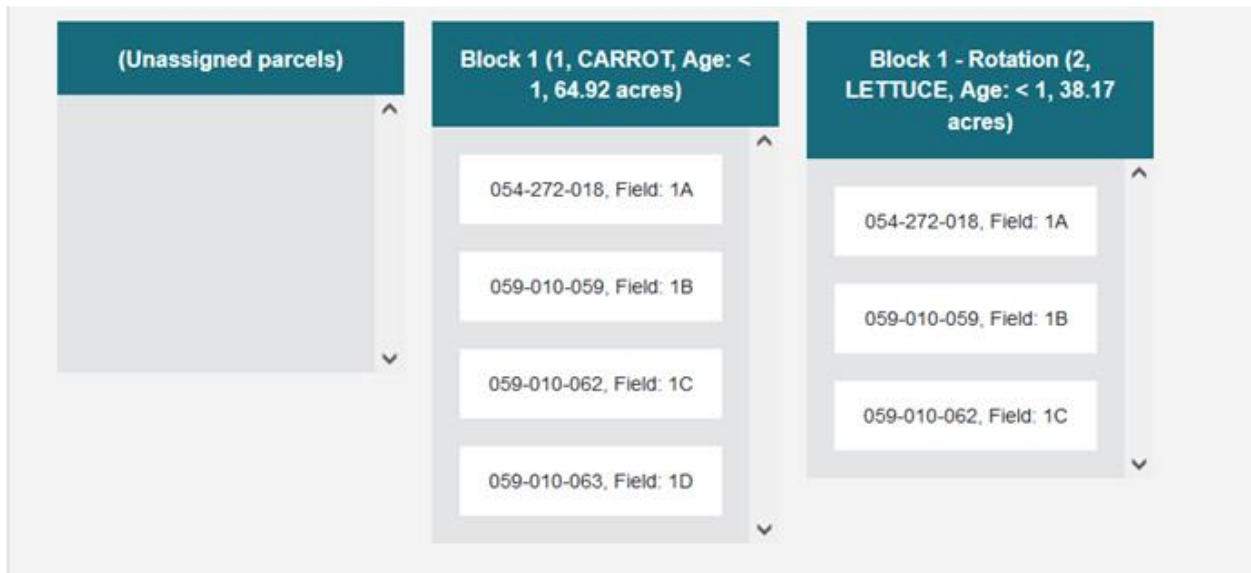

### **Crop Rotation Scenario**

- Different crop on same field, different seasons
	- *Block 1*
	- *Block 1 – Rotation*
		- *Fields 1A, 1B, and 1C in crop rotation*

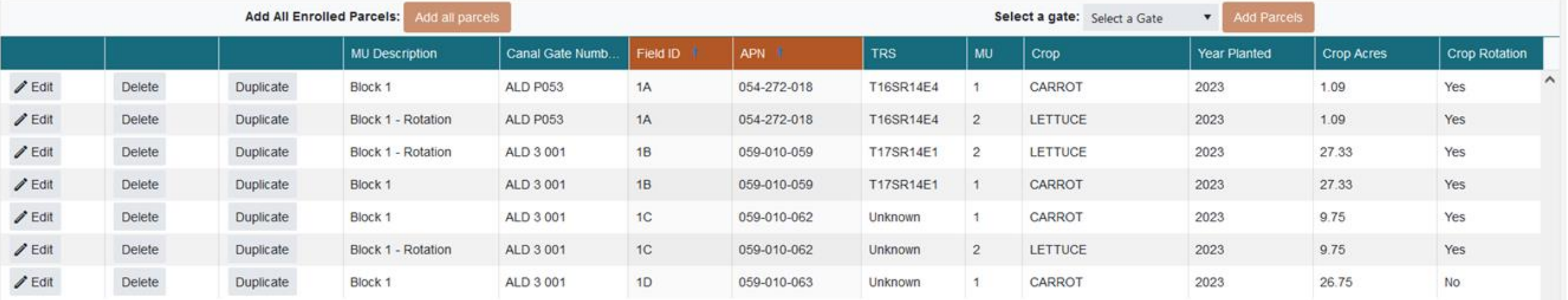

## **Split Parcel Scenario**

• Different crops on different areas of the same field, same seasons

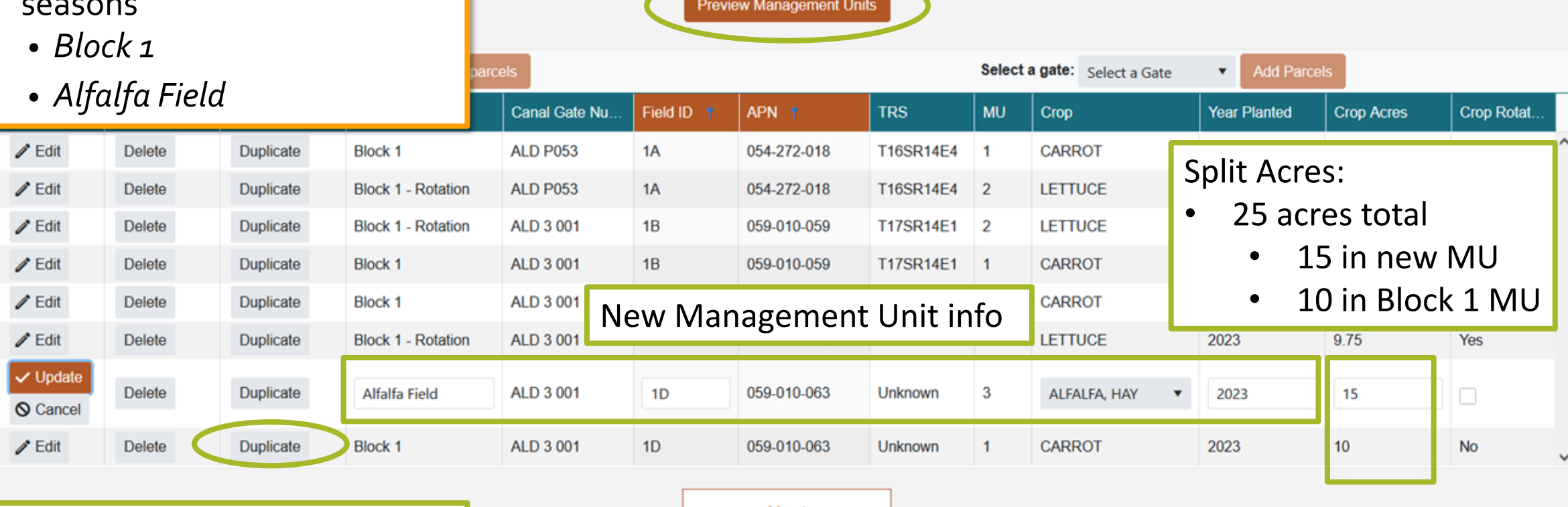

Review Assignments

Duplicate field 1D to split into multiple Management Units

Next

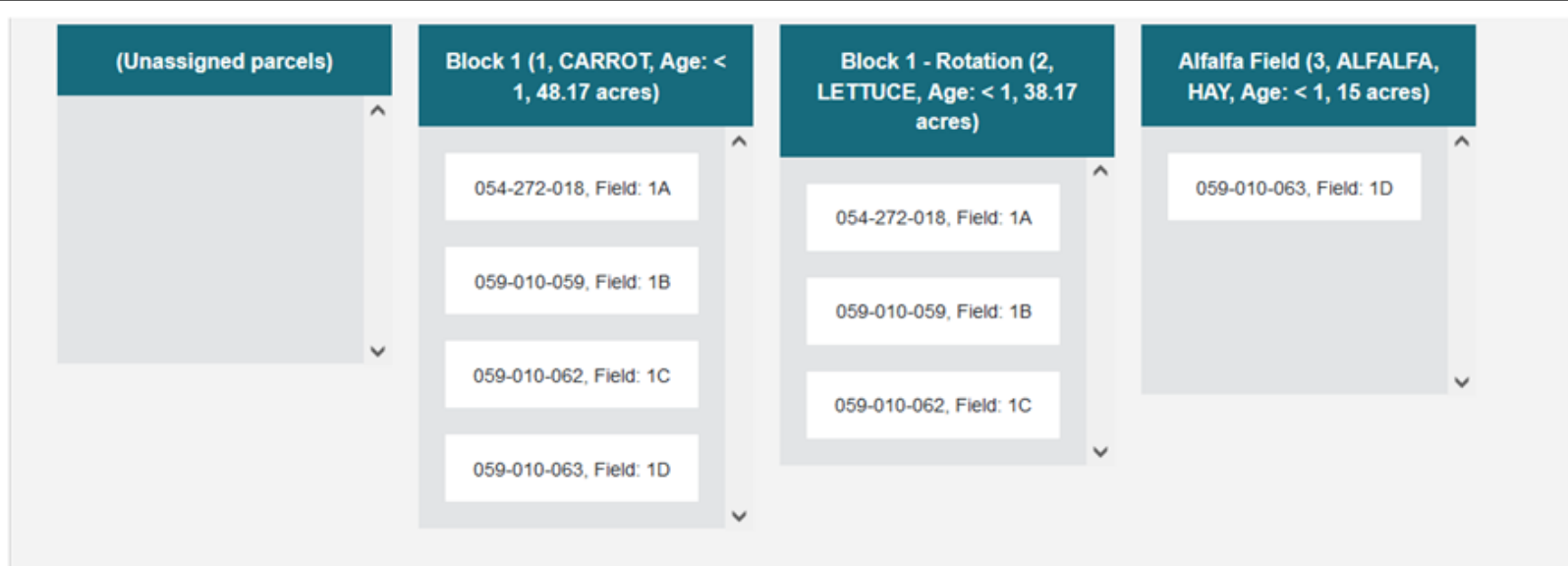

### **Split Parcel Scenario**

- Different crops on different areas of the same field, same seasons
	- *Block 1*
	- *Alfalfa Field*
		- *Field 1D split between two MUs*

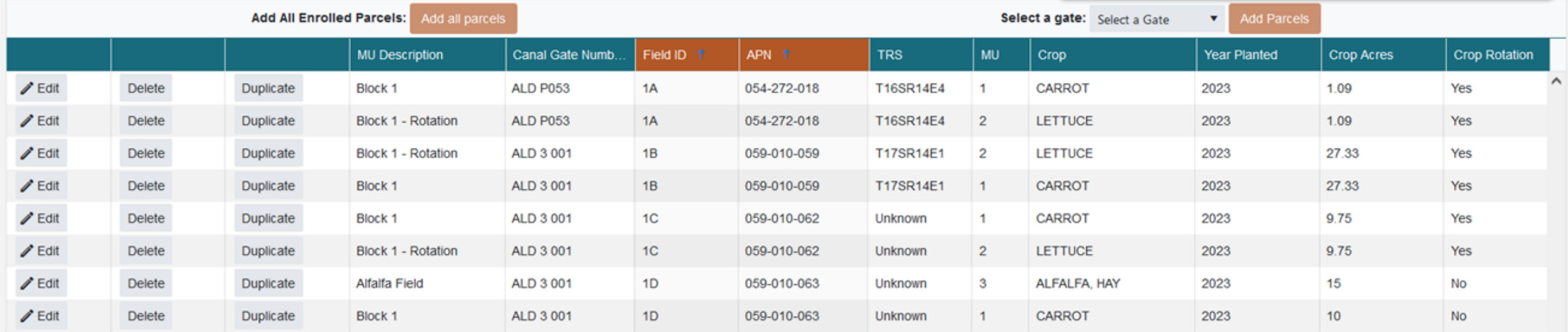

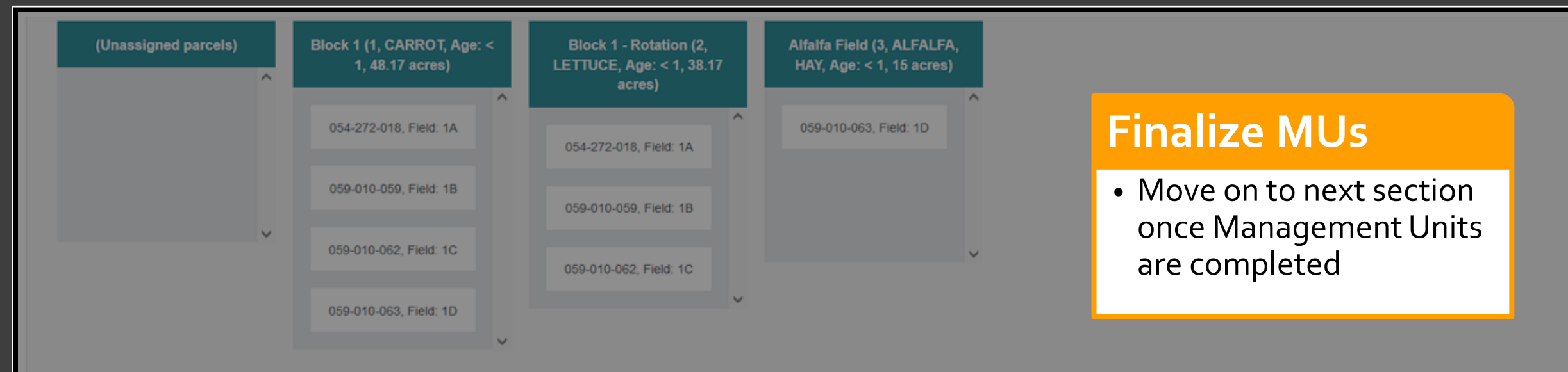

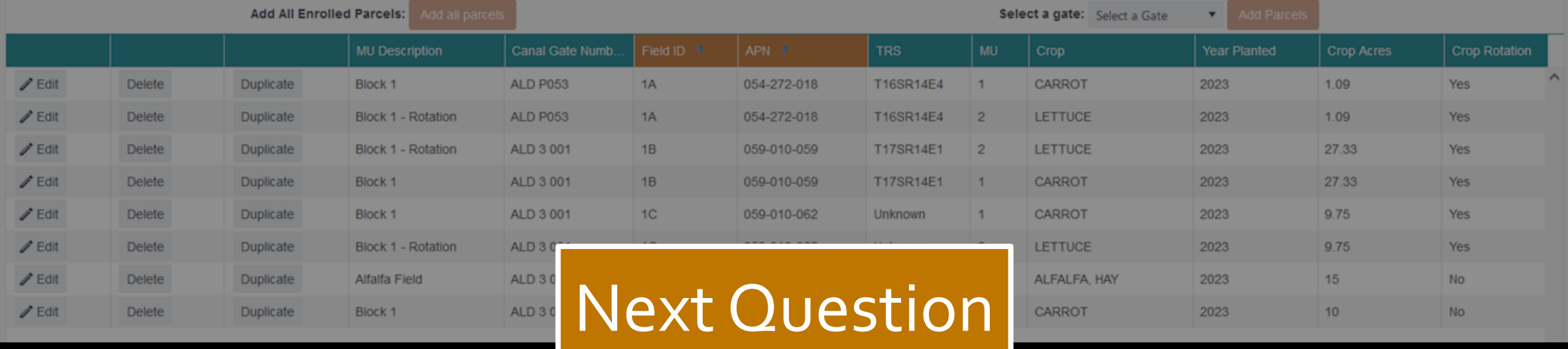

Survey Completeness: 0 / 16

Expand boxes at the top of the page for helpful information on each component

#### 2023 INMP Summary Report and Farm Plan

#### Nitrogen and Yield Information

Enter your nitrogen application and yield information below per management unit

Click the headers below to expand or collapse the content:

N in Irrigation Water  $\rightarrow$ 

Enter the amount of nitrogen applied via irrigation water over the course of the crop year in pounds per acre. This value is calculated based on the actual crop irrigation and irrigation water N concentration. To calculate N in irrigation water, use the following formula:

N concentration (ppm or mg/L) x inches of irrigation applied x 0.226

Nitrate as nitrogen is also referred to as Nitrate as N, nitrate-nitrogen, or NO3-N.

Production Unit +

Yield Info  $\sim$ 

### Step 2: INMP Entry

#### **Nitrogen Applied:**

- Annual total
- Pounds of N per acre

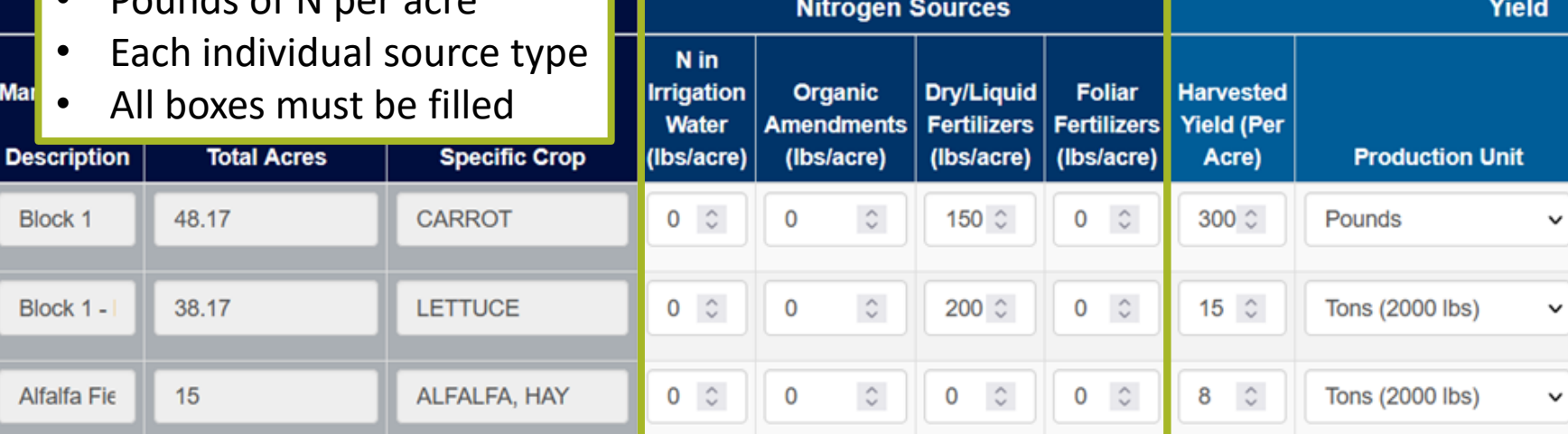

## **Built in Controls**

- Progress saved through automatic and manual saving features
- Alerts for missing info

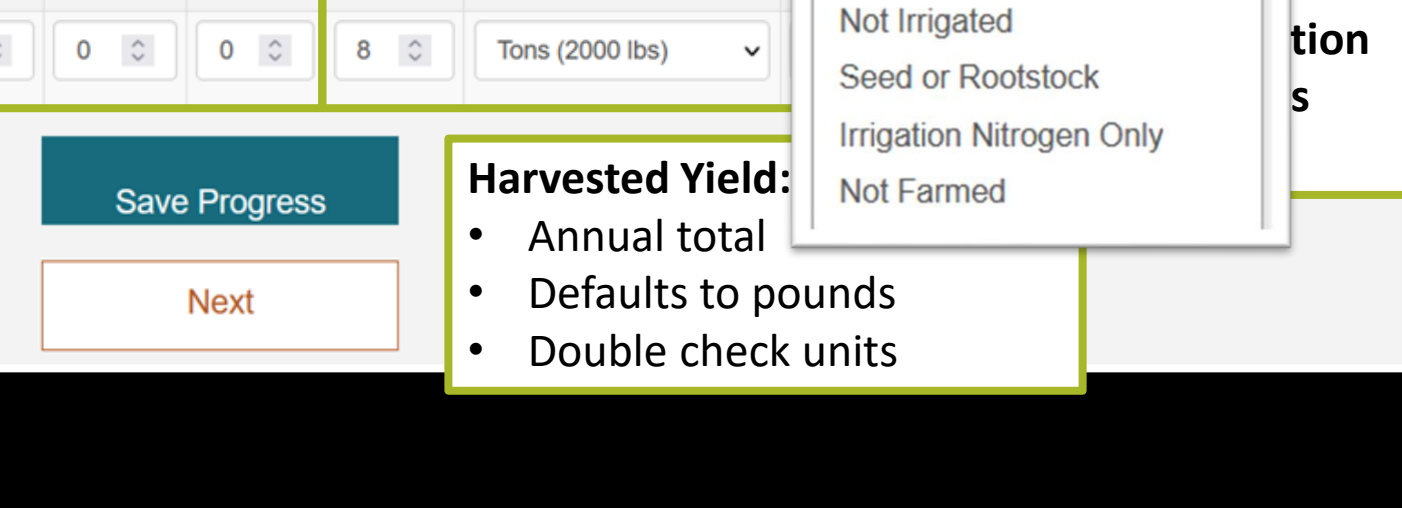

**hal** 

nts

**ormation** 

**Yield Information** 

**None** 

**None** 

No Yield

Non-Bearing

No Nitrogen Applied

**comments** 

## Entry Forms: Nitrogen and Yield Information

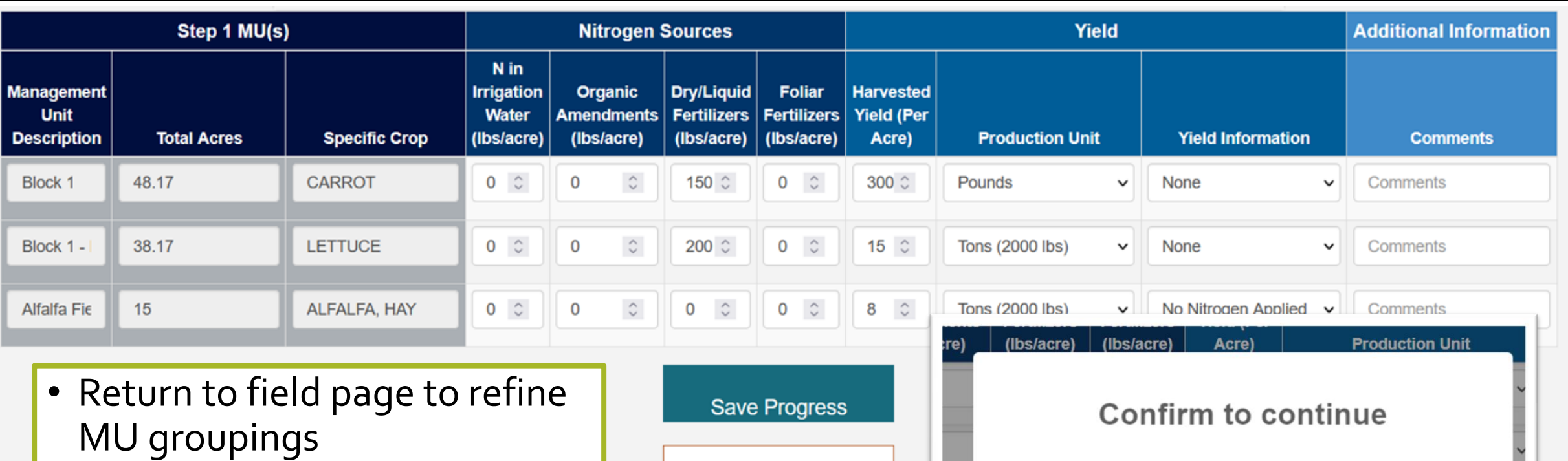

• MUs are locked after this step to prevent data mismatch issues.

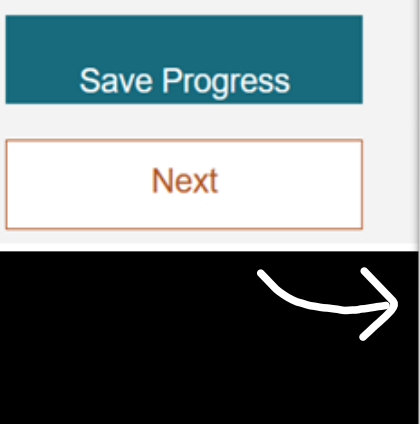

After continuing past this page, your Management Units are locked. You will not be able to change the field groupings. Are you ready to proceed?

**No** 

**Yes** 

## Entry Forms: Nitrogen and Yield Information

- Entry forms require responses for each MU.
- "Check all" features streamline entry.

#### **Primary Irrigation Method**

Select the Primary Irrigation Method per Management

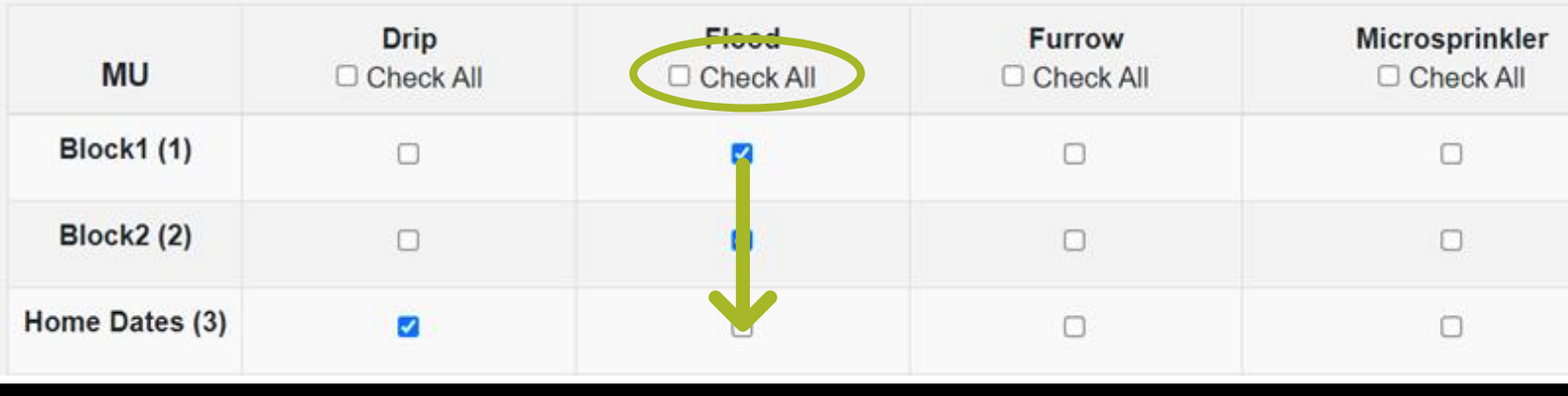

## **Management Practice Questions**

- INMP Summary Report:
	- Irrigation methods
	- Irrigation efficiency practices
	- Nitrogen efficiency practices
- These questions are duplicated on the Farm Plan.
	- Responses will be used for both Surveys

## Entry Forms: INMP Management Practices

#### You're almost there!

Enter your name below to finish your INMP Summary Report.

If you have a Farm Plan requirement, continue to answer the remaining questions.

Forms completed by:

#### **Add an electronic signature to complete the INMP Summary Report.**

Two options:

- Continue to enter remaining responses for Farm Plan
- Exit and return later for Farm Plan entry

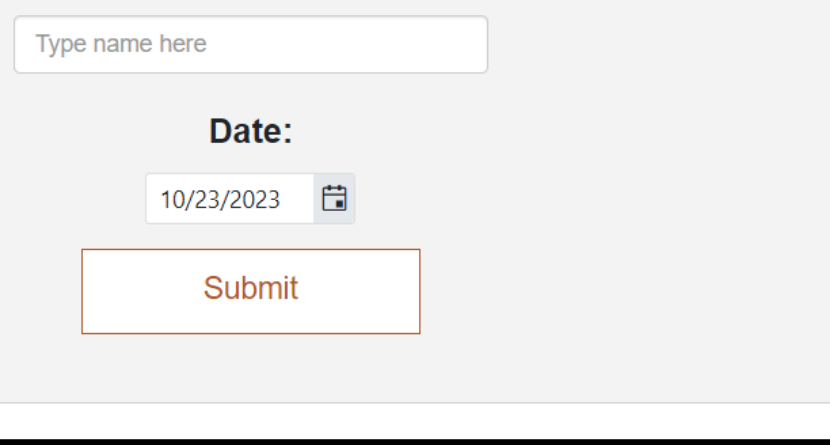

## Entry Forms: INMP Signature

## Survey Check Point Page:

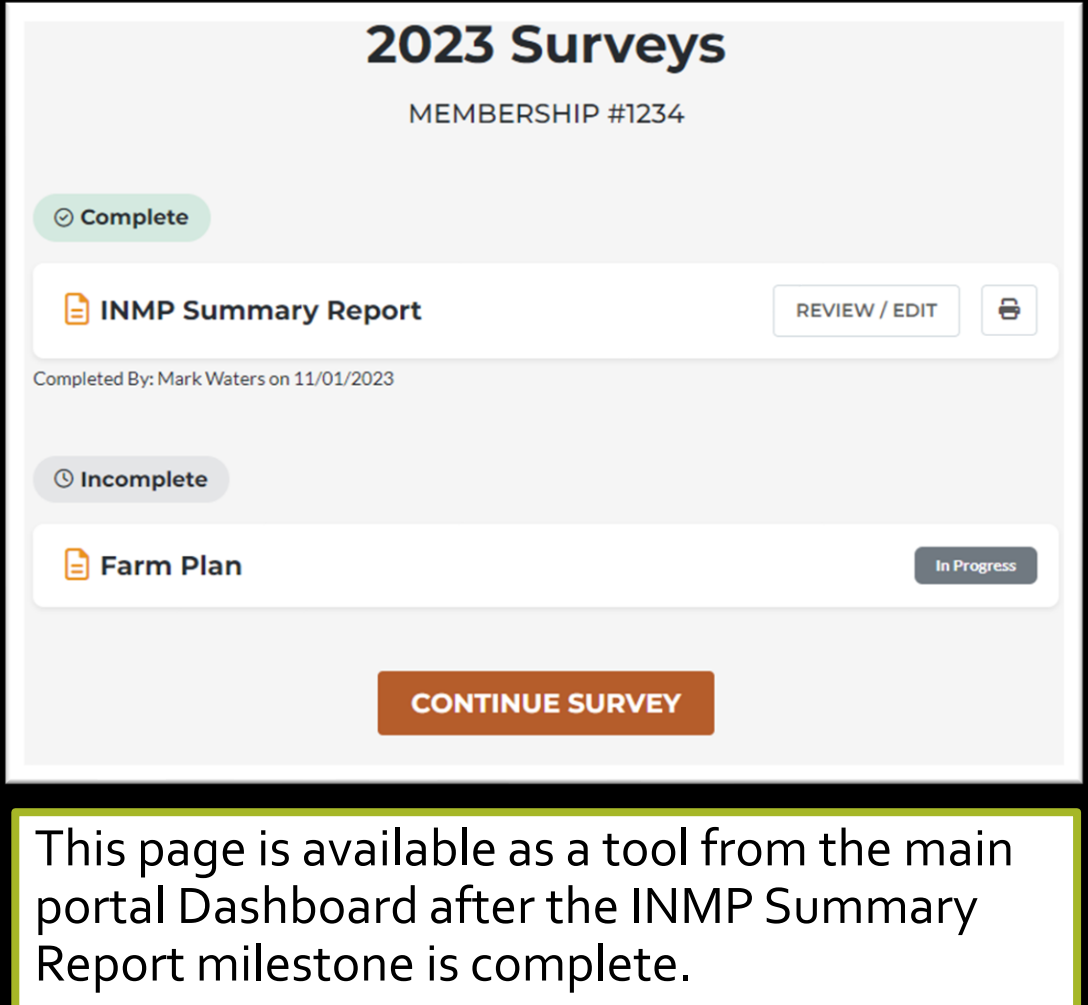

#### **This survey check point page allows you to:**

- See a summary of completeness
- Continue incomplete Farm Plan survey
- Edit submitted responses
- Print a copy of the submitted surveys

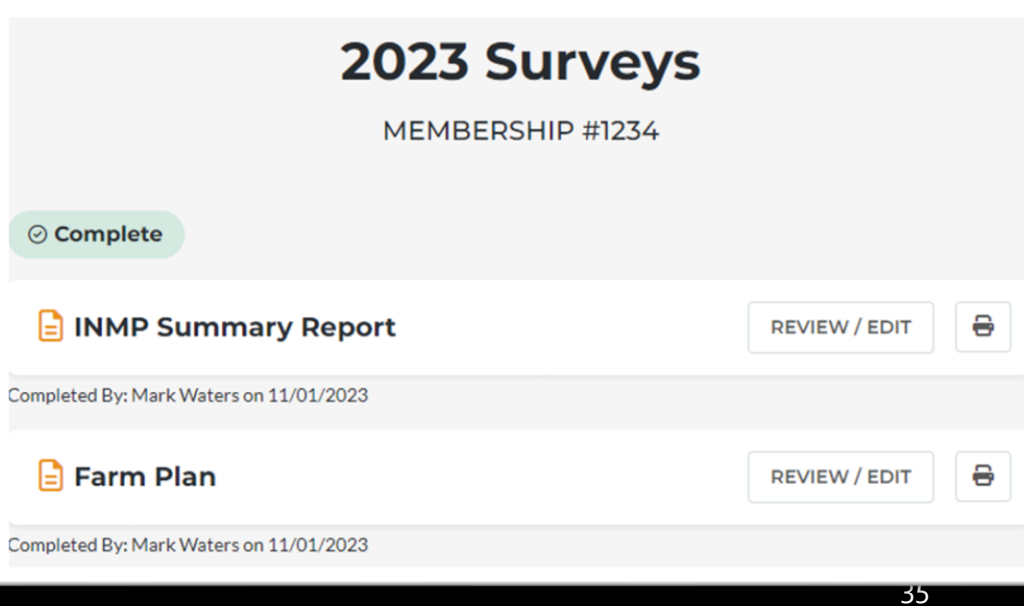

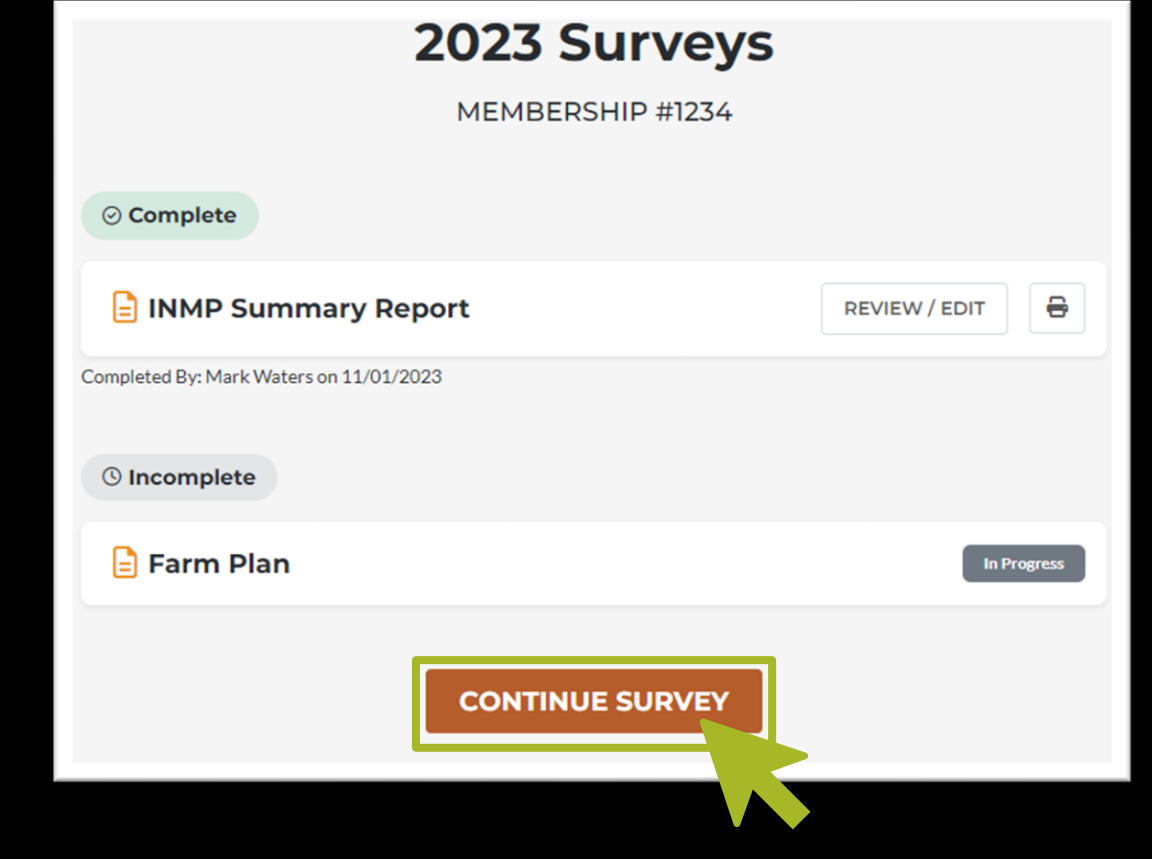

## Step 3: Farm Plan Entry

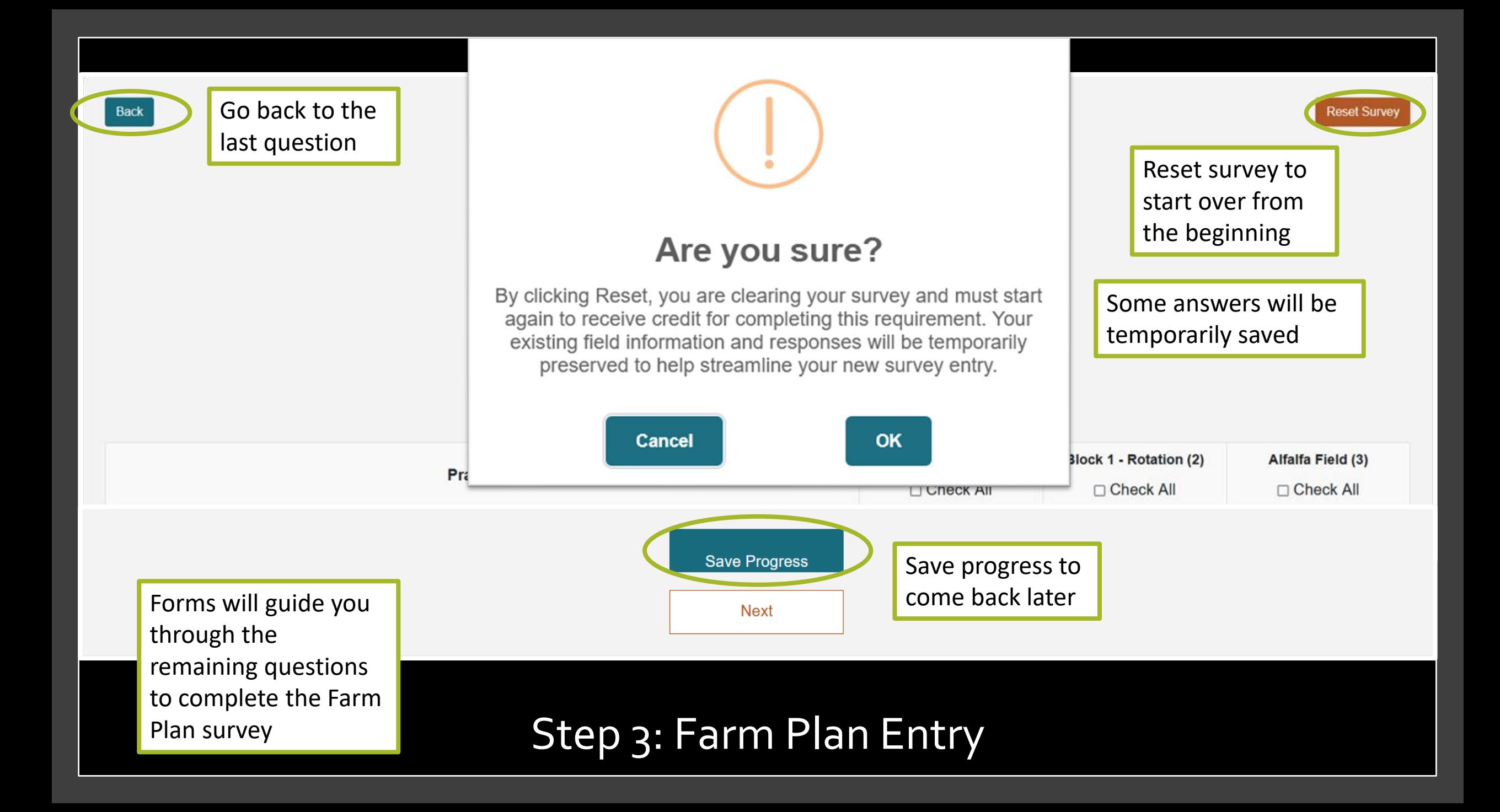

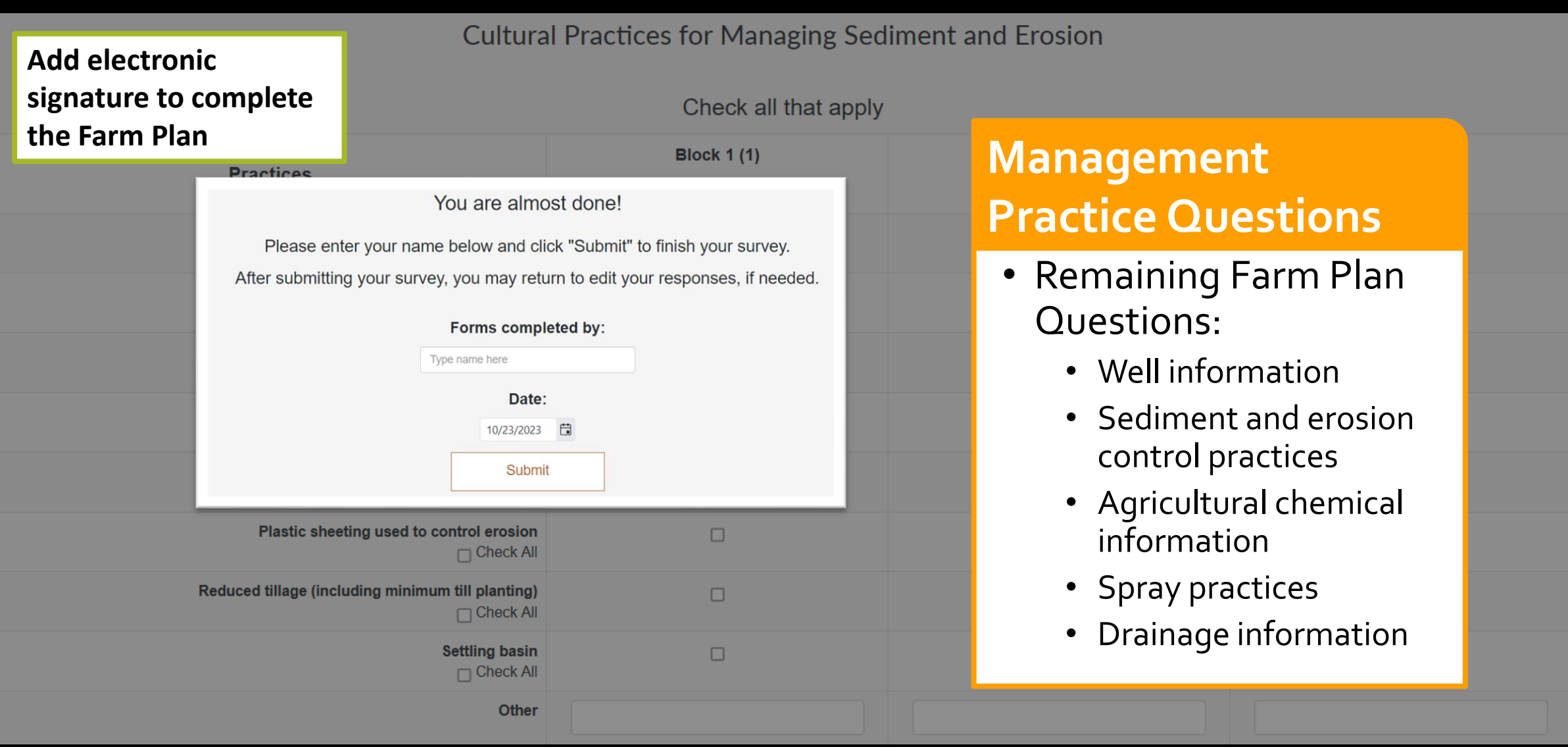

## Step 3: Farm Plan Entry

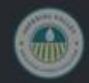

Welcome to the **IVILC** Member Dashboard.

Cetting Started

This Portal provides access

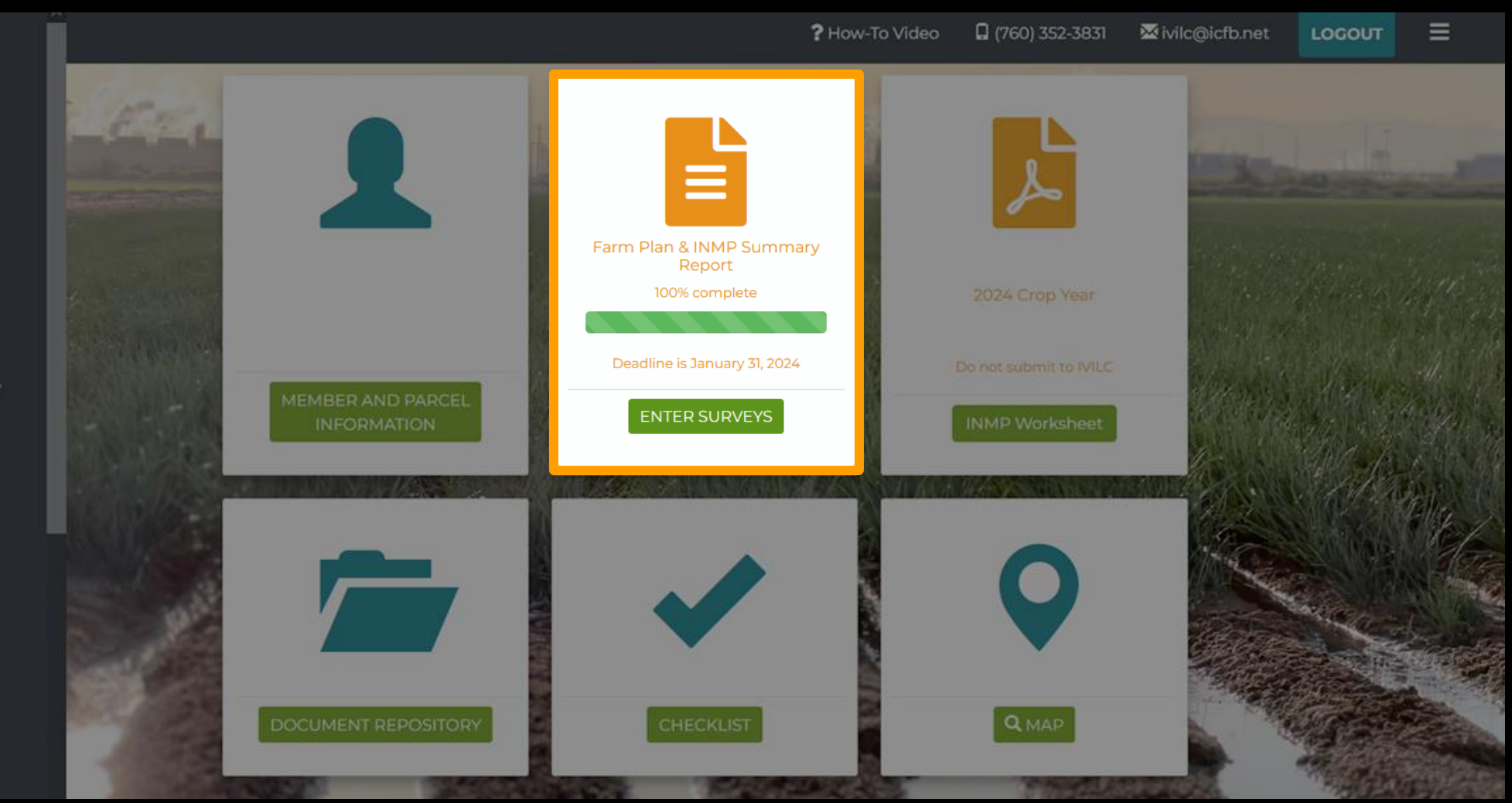

## Surveys Complete!

## Membership Reporting Timeline

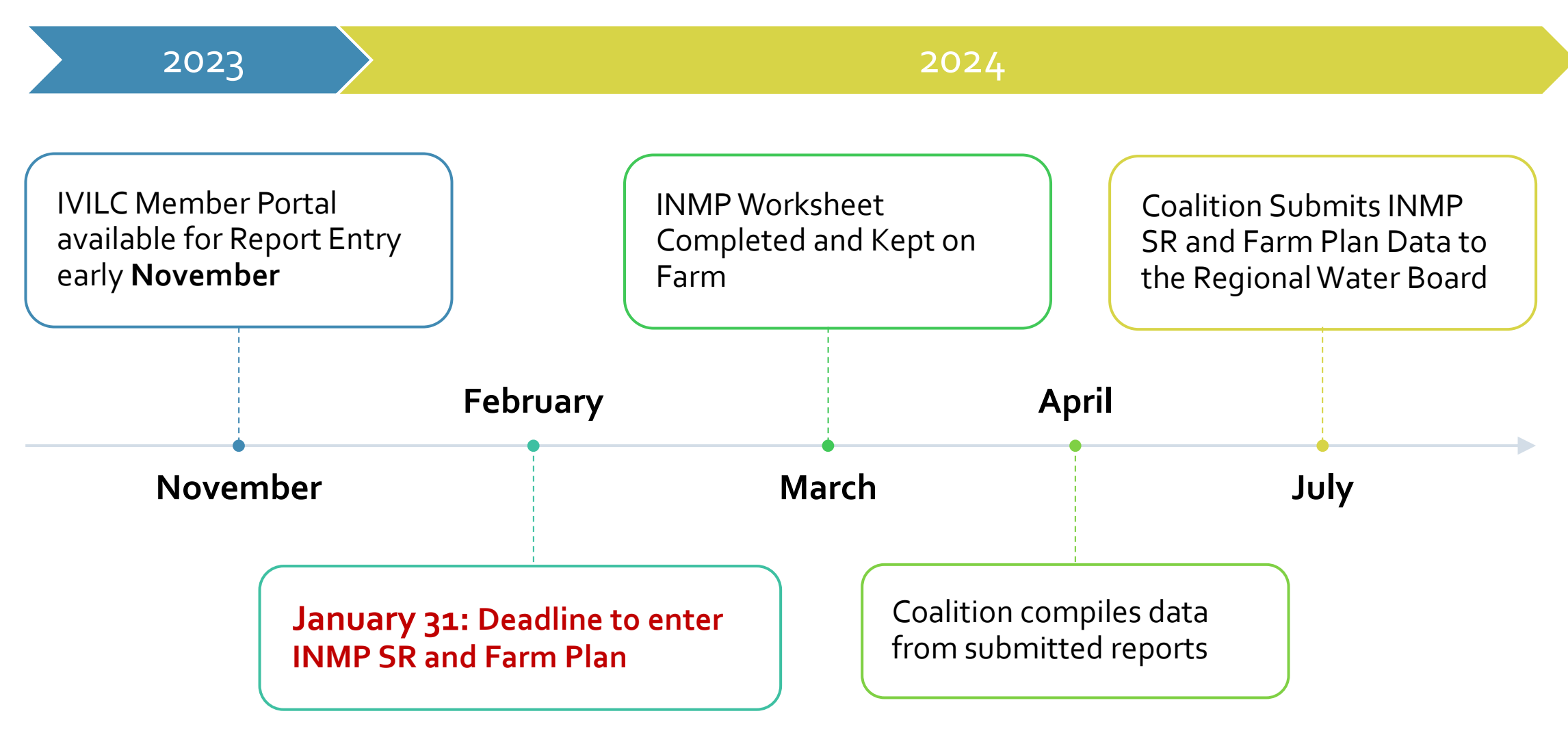

# NITROGEN REMOVED COEFFICIENTS

## Interpreting and Reporting INMP Data

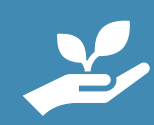

Comparison of nitrogen applied to yield information gives an indication of relative efficiency

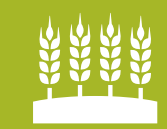

Need a way to express yield reported in terms of nitrogen

## Converting Yield to Nitrogen Removed

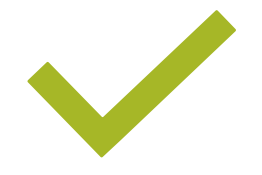

**Nitrogen Removed Coefficients are used to convert amount harvested material to pounds of N removed**

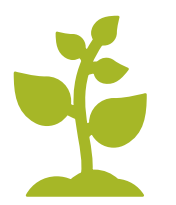

**Estimates amount of nitrogen to efficiently grow a crop**

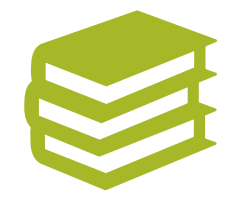

**Values obtained from scientific literature and studies**

## Converting Yield to Nitrogen Removed

### • Example: **Carrots**

- Coefficient for carrots is 0.0014\*
	- pounds of N removed per pound of yield
	- \* Developed by UC Davis (Dr. Patrick Brown)

### • **If yield is 30,000 lbs then crop needs 42 lbs/N acre**

- Pounds of N removed = 30,000 lbs yield  $*$  0.0014 = 42 pounds of N removed with harvest
- CDFA "FREP" Program has best library of existing crop nitrogen coefficients

<https://www.cdfa.ca.gov/is/ffldrs/frep/FertilizationGuidelines/>

## Central Valley Coefficients for Imperial Valley Crops

- •Different growing conditions and cropping patterns raise concerns for using existing values
	- Most coefficients are from the Central Valley
	- Only 5 of top 10 Imperial Crops have a coefficient from the Central Valley
- Further review needed to assess usability in Imperial Valley

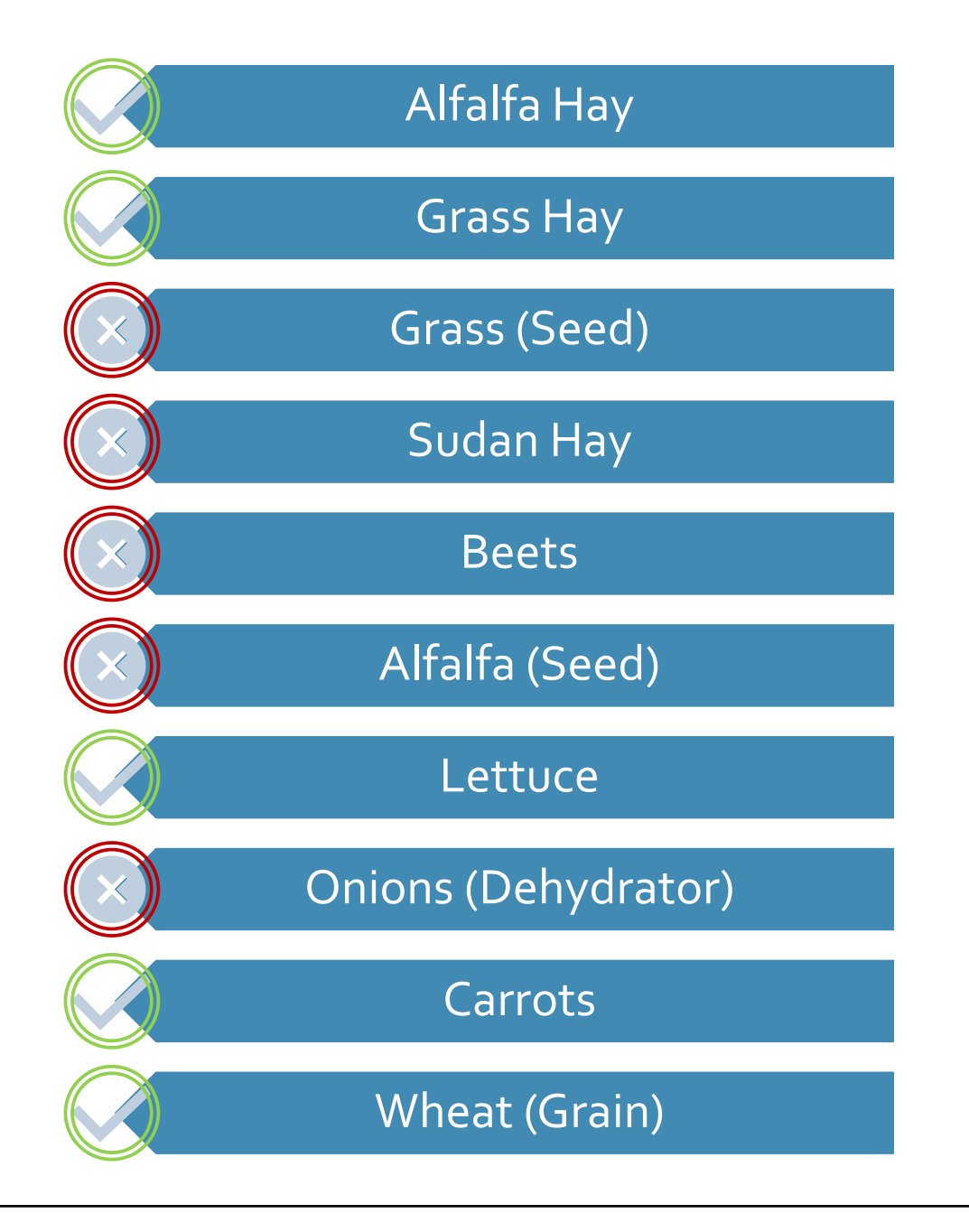

## Reporting INMP Data

- **A** = Nitrogen Applied
	- Reported by members on INMP SR as lbs/acre
- **R** = Nitrogen Removed
	- Converted yield value using Nitrogen Removed Coefficient
- Comparisons of A and R are required as a part of Coalition reports
	- **A/R** = Ratio (efficiency)
	- **A-R** = Difference (potential loading risk)
- A/R and A-R are indicators of nitrogen efficiency
- Values summed over time three year running totals

# SURFACE AND GROUNDWATER REPORTING

## Surface Water Monitoring

• Goal is to characterize the impact of irrigated agriculture on the water quality on surface waters and drains in Imperial Valley.

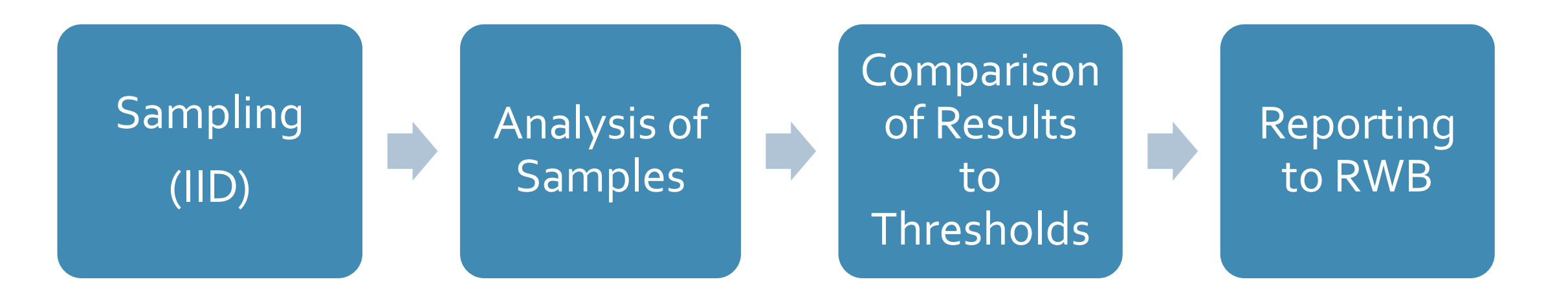

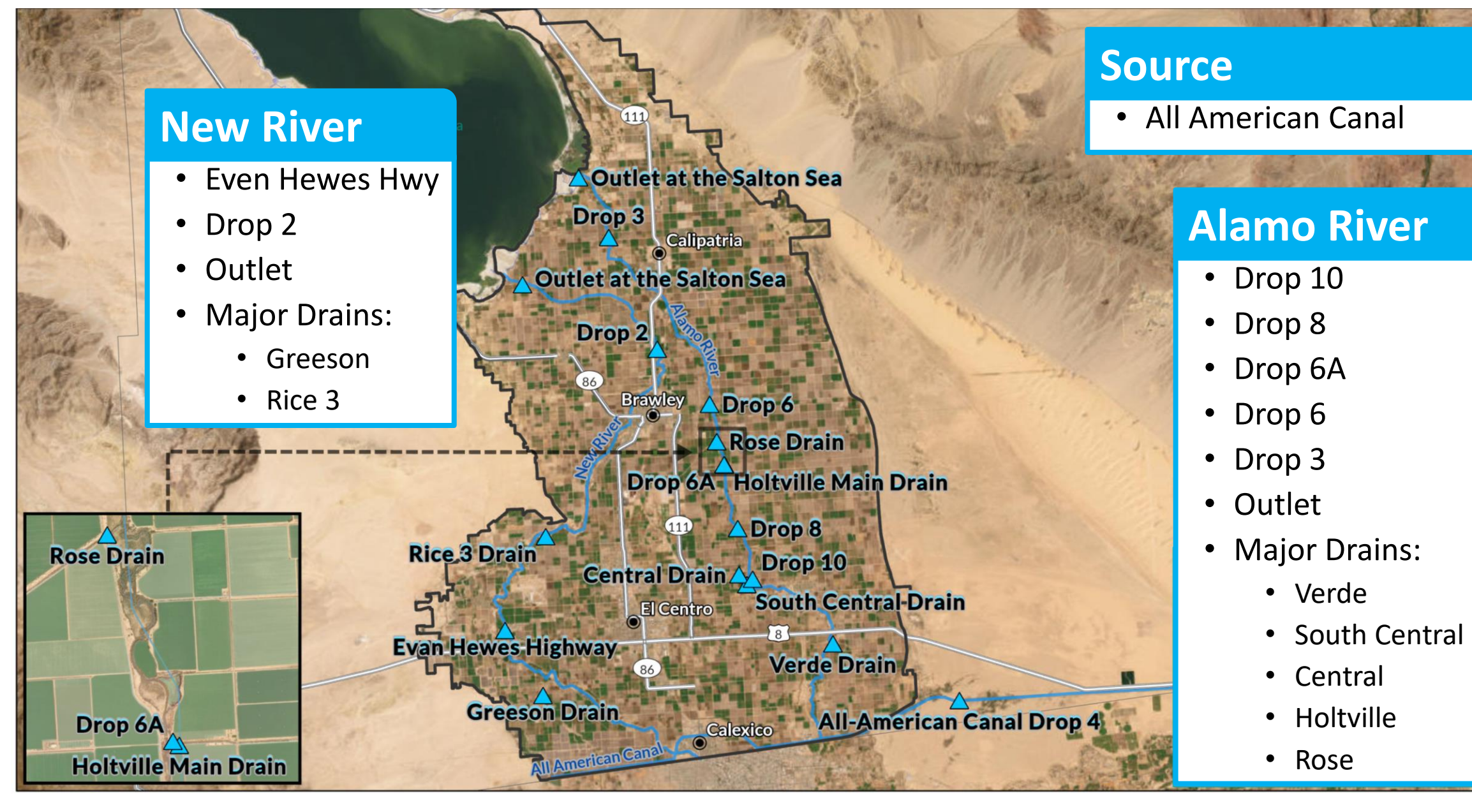

## Surface Water Monitoring Locations

## Surface Water Monitoring - Constituents

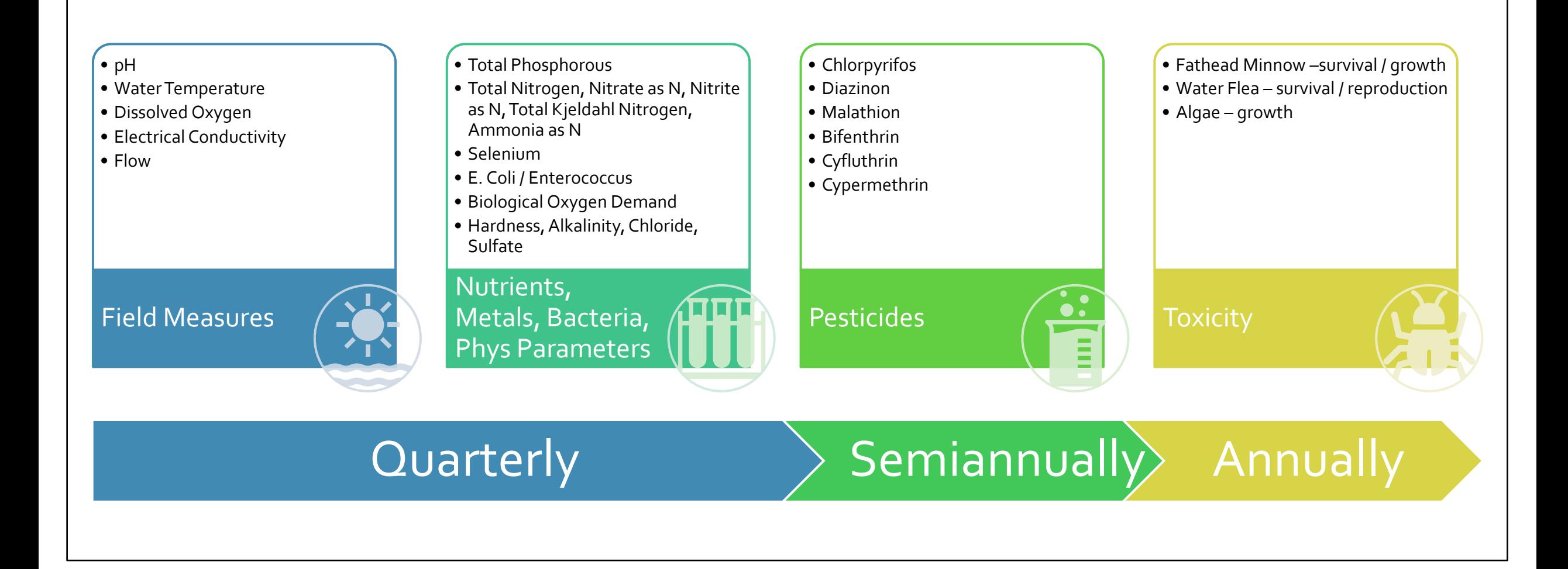

## 2022 Surface Water Exceedances

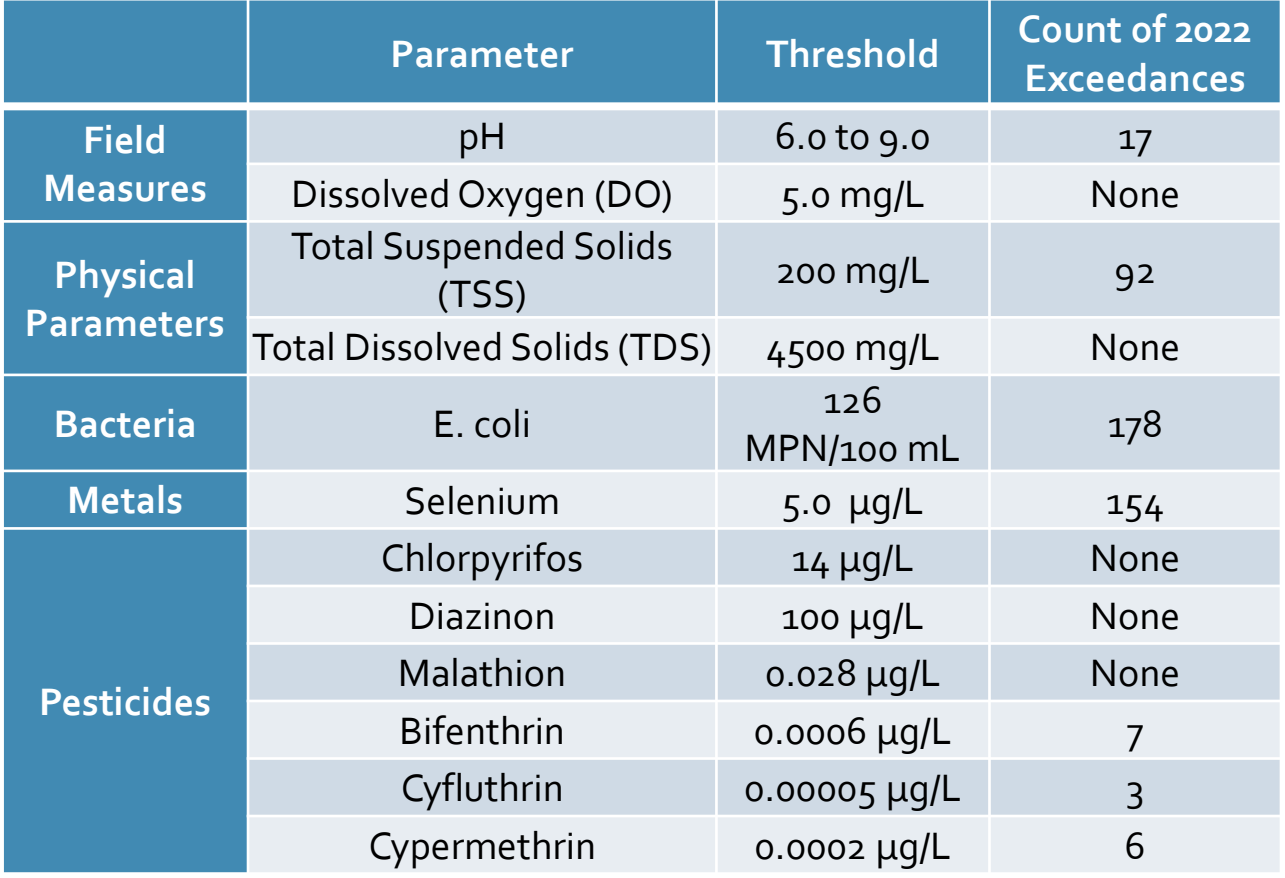

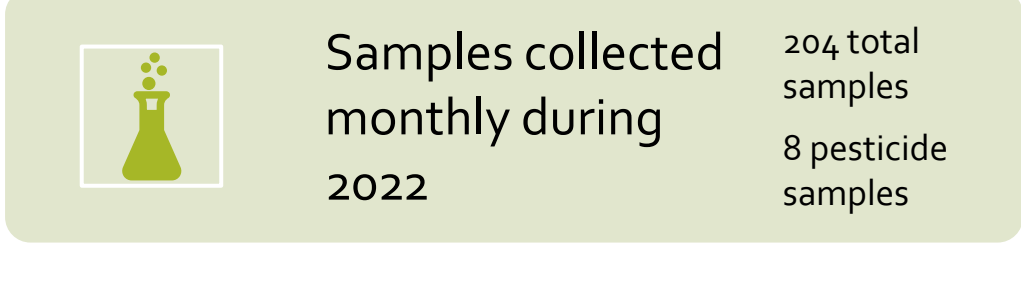

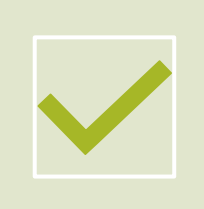

Long term tracking began 2023

Assessed quarterly

## Water Quality Restoration Plans

Water Quality Results Exceed Trigger Limits

SW: More than 3 consecutive exceedances GW: Single exceedance

Water Quality Restoration Plan

### WQRP Requirements

- Water quality results over time and trend analysis
- Description of actual or suspected sources
- For sources that are agriculture, identify management practices current implemented and practices that could be implemented/improved
- Schedule for implementation
- Monitoring and Reporting Plan
- Must be approved by the Executive Officer

## Fish Tissue Monitoring

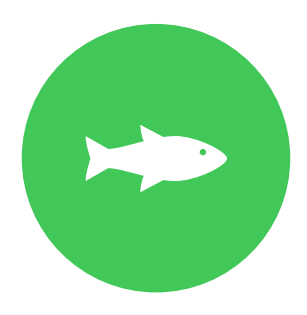

New requirement to sample high level trophic fish for legacy contaminants (annually each fall)

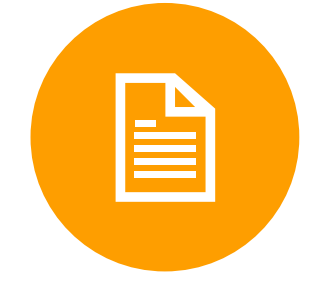

California Fish and Wildlife Sampling Permit approved in June.

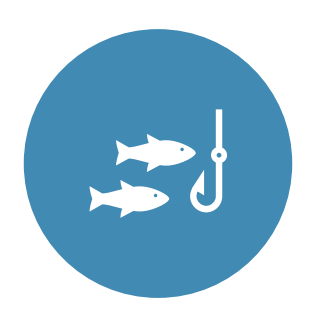

Plan to complete fist sampling late 2023

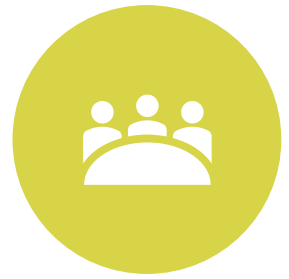

Continue to discuss value with Regional Water Board

## Groundwater Monitoring Program Plan

#### Purpose

- Regional impact of agricultural on groundwater conditions
- Long-term trends in groundwater quality

### Groundwater Monitoring Workplan

- Submitted December of 2022
- Extension of Program approved
- Monitoring to begin in fall of 2024

#### Well Network

- Working with Regional Board on finalizing available sample locations
- Information sharing with existing programs where possible

# **QUESTIONS?**

Chundighten los